Gefeliciteerd met uw aanschaf van de Sony Ericsson G900. Meer content voor uw telefoon kunt u vinden op [www.sonyericsson.com/fun](http://www.sonyericsson.com/fun).

Registreer u nu voor gratis online opslag en speciale aanbiedingen op [www.sonyericsson.com/myphone](http://www.sonyericsson.com/myphone).

[Bezoek voor productondersteuning](http://www.sonyericsson.com/support) www.sonyericsson.com/ support.

## Accessoires – Meer voor uw telefoon

## Bluetooth™ Headset HRH-PV708

Een krachtige, draadloze handsfree (chroomkleurig of roze) voor dagelijks gebruik

## GPS Enabler HGE-100

Haal meer uit uw telefoon - voeg GPS-technologie toe

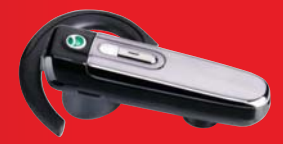

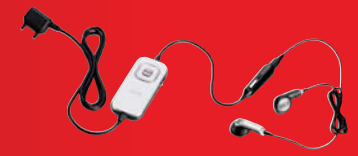

## Bluetooth™ Car Speakerphone HCB-150

Hoogwaardige handsfree voor in de auto, voorzien van een functie waarbij tekst wordt omgezet in spraak, voor eenvoudig bellen onderweg

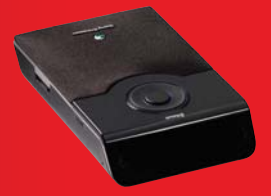

Deze accessoires kunnen los worden gekocht, maar zijn wellicht niet overal verkrijgbaar. Bezoek voor het volledige assortiment [www.sonyericsson.com/accessories](http://www.sonyericsson.com/accessories). **This is the Internet version of the User's guide. © Print only for private use.**

# Inhoud

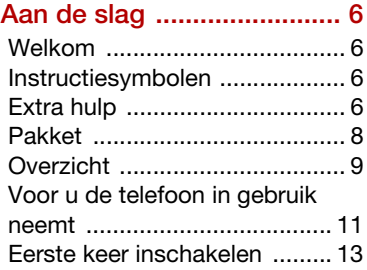

### [Overzicht van de telefoon 15](#page-16-0)

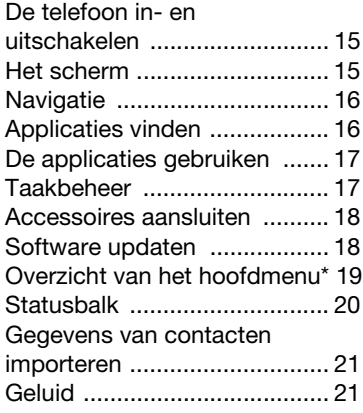

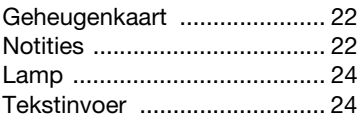

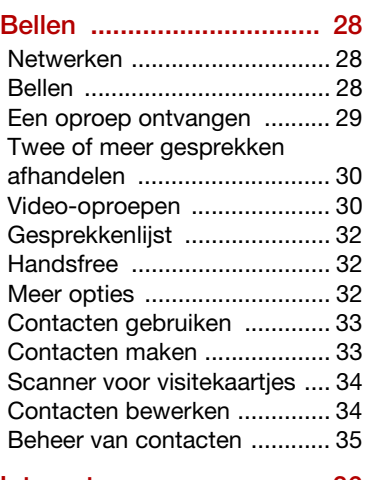

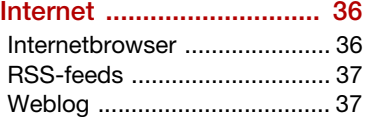

Inhoud 1

### [Berichten .......................... 39](#page-40-0)

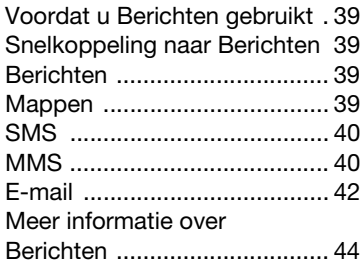

[Media ................................ 46](#page-47-0)

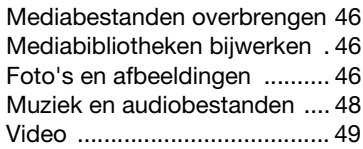

### [Camera ............................. 51](#page-52-0)

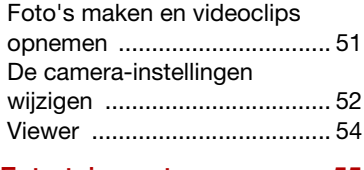

#### [Entertainment ................... 55](#page-56-0) [PlayNow™ ............................. 55](#page-56-1)

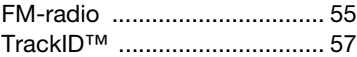

#### [Connectiviteit ................... 58](#page-59-0) [PC Suite ................................. 58](#page-59-1)

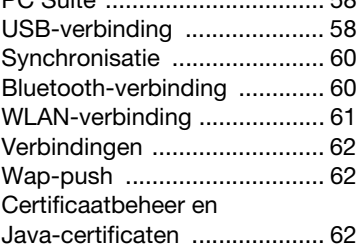

### [Meer opties ...................... 64](#page-65-0)

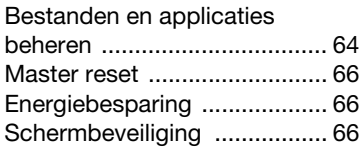

### [Belangrijke informatie ...... 67](#page-68-0)

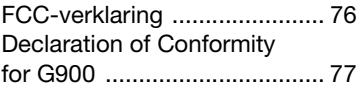

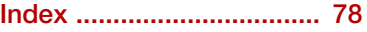

#### 2 Inhoud

#### Sony Ericsson G900

UMTS 2100 GSM 900/1800/1900

Deze gebruikershandleiding wordt zonder garantie uitgegeven door Sony Ericsson Mobile Communications AB of een lokaal aangesloten bedrijf. Verbeteringen en wijzigingen in deze gebruikershandleiding die noodzakelijk zijn vanwege typografische fouten, onjuistheden in de huidige informatie, ofwel door verbeteringen van de programma's en/of apparatuur, kunnen door Sony Ericsson Mobile Communications AB of een lokaal aangesloten bedrijf op ieder moment en zonder kennisgeving worden doorgevoerd. Deze wijzigingen zullen echter wel in de nieuwe uitgaven van deze gebruikershandleiding worden opgenomen.

Alle rechten voorbehouden.

©Sony Ericsson Mobile Communications AB, 2008

Publicatienummer: 1209-9394.1

Let op:

Sommige diensten in deze gebruikershandleiding worden niet door alle netwerken ondersteund. Dit is ook van toepassing op het internationale GSMalarmnummer 112.

Neem contact op met uw netwerkoperator of serviceprovider wanneer u twijfelt of u een bepaalde dienst al dan niet kunt gebruiken. Lees de hoofdstukken Richtlijnen voor veilig en efficiënt gebruik en Beperkte garantie voordat u de mobiele telefoon in gebruik neemt.

Met uw mobiele telefoon kunt u aanvullende content zoals ringtones downloaden, opslaan en doorsturen. Het gebruik van dergelijke content kan onderworpen zijn aan beperkingen of verboden zijn naar aanleiding van de rechten van derden, met inbegrip van maar niet beperkt tot beperkingen onder de van toepassing zijnde copyrightwetten. U, en niet Sony Ericsson, bent volledig verantwoordelijk voor aanvullende content die u

downloadt naar of doorstuurt vanaf uw mobiele telefoon. Voordat u aanvullende content gebruikt moet u controleren of u over de vereiste licenties of bevoegdheden beschikt voor het bedoelde gebruik. Sony Ericsson biedt geen garanties voor de nauwkeurigheid, integriteit of kwaliteit van aanvullende content of andere content van derden. Sony Ericsson kan niet aansprakelijk worden gehouden voor onjuist gebruik door u van aanvullende content of andere content van derden. Het Liquid Identity-logo, PlayNow™, TrackID™ en MusicDJ zijn handelsmerken of gedeponeerde handelsmerken van Sony Ericsson Mobile Communications AB.

Sony, Memory Stick Micro en M2 zijn handelsmerken of gedeponeerde handelsmerken van Sony Corporation.

Ericsson is een handelsmerk of gedeponeerd handelsmerk van Telefonaktiebolaget LM Ericsson.

TrackID™ wordt uitgebracht door Gracenote Mobile MusicID™. Gracenote en Gracenote Mobile MusicID zijn handelsmerken of gedeponeerde handelsmerken van Gracenote, Inc.

Bluetooth is een handelsmerk of gedeponeerd handelsmerk van Bluetooth SIG Inc. en het gebruik van die merken door Sony Ericsson vindt plaats onder licentie.

Real is een handelsmerk of gedeponeerd handelsmerk van RealNetworks, Inc. Copyright 1995-2008, RealNetworks, Inc. Alle rechten voorbehouden.

Adobe en Acrobat zijn handelsmerken of gedeponeerde handelsmerken van Adobe Systems Incorporated in de Verenigde Staten en/of andere landen.

Microsoft, Microsoft Excel, Microsoft Word, Microsoft PowerPoint, Microsoft Outlook en Windows zijn handelsmerken of gedeponeerde handelsmerken van Microsoft Corporation in de Verenigde Staten en/of andere landen.

Java en alle op Java gebaseerde handelsmerken en logo's zijn handelsmerken of gedeponeerde handelsmerken van Sun Microsystems, Inc. in de Verenigde Staten en andere landen.

Licentieovereenkomst voor eindgebruikers voor Sun™ Java™ J2ME™.

Beperkingen:

- 1 op de informatie van de software rust copyright van Sun, en Sun en/of diens licentiehouders behouden het eigendomsrecht van alle kopieën. Het is de klant niet toegestaan de software te wijzigen, te decompileren, uit elkaar te halen, te decoderen, te extraheren of op enige andere wijze reverse engineering toe te passen. De software mag niet geheel of gedeeltelijk worden verhuurd, overgedragen of in sublicentie worden gegeven.
- 2 Exportvoorschriften: dit product, inclusief alle software en technische gegevens die het product bevat of die zijn meegeleverd met het product, is mogelijk onderworpen aan de Amerikaanse wetgeving op het gebied van exportcontrole, waaronder de Amerikaanse Export Administration Act en de hiermee samenhangende voorschriften en de Amerikaanse sanctieprogramma's die worden toegepast door het Office of Foreign Assets Control van het Amerikaanse Ministerie van Financiën, en is daarnaast mogelijk onderworpen aan export- of importvoorschriften in andere landen. De gebruiker en eigenaar van het product stemt ermee in zich strikt aan al deze voorschriften te houden, en erkent dat hij verantwoordelijk is voor het verkrijgen van licenties voor het exporteren, opnieuw exporteren of importeren van dit product. Dit product, inclusief de software die het bevat, mag zonder beperkingen niet worden gedownload of op enige andere wijze worden geëxporteerd of opnieuw geëxporteerd (i) naar, of naar een staatsburger of een inwoner van of een entiteit in, Cuba, Irak, Iran, Noord-Korea, Soedan, Syrië (deze lijst kan van tijd tot tijd worden gewijzigd) of enig ander land waarvoor de VS een handelsembargo heeft; of (ii) naar een persoon of entiteit die op de

lijst Specially Designated Nations van het Amerikaanse Ministerie van Financiën staat of (iii) naar een persoon of entiteit die op enige andere lijst met exportverboden staat die van tijd tot tijd kan worden gehandhaafd door de Amerikaanse regering, met inbegrip van maar niet beperkt tot de Denied Persons List of Entity List van het Amerikaanse Ministerie van Economische Zaken of de Nonproliferation Sanctions List van het Amerikaanse Ministerie van Buitenlandse Zaken.

3 Beperkte rechten: het gebruik, de vermenigvuldiging of de onthulling door de Amerikaanse regering is onderworpen aan de beperkingen zoals beschreven in de Rights in Technical Data and Computer Software Clauses in DFARS 252.227-7013(c) (1) (ii) en FAR 52.227-19(c) (2), voor zover van toepassing.

Dit product wordt beschermd door bepaalde intellectuele eigendomsrechten van Microsoft. Het gebruik of de verspreiding van dergelijke technologie buiten dit product is zonder licentie van Microsoft verboden.

Eigenaars van content gebruiken Windows Media digital rights management technology (WMDRM) om hun intellectuele eigendom, met inbegrip van copyrights, te beveiligen. Dit toestel maakt gebruik van WMDRM-software om toegang te krijgen tot content die door WMDRM wordt beveiligd. Als de WMDRM-software de content niet kan beveiligen, mogen eigenaars van content Microsoft vragen om het vermogen van de software om met behulp van WMDRM beveiligde content af te spelen of te kopiëren, in te trekken. Revocatie heeft geen invloed op onbeveiligde content. Als u licenties voor beveiligde content downloadt, stemt u ermee in dat Microsoft mogelijk een revocatielijst opneemt in deze licenties. Eigenaars van content kunnen u vragen om WMDRM bij te werken om hun content te openen. Als u een upgrade weigert, hebt u geen toegang tot content waarvoor deze upgrade vereist is.

4 Inhoud

Dit product is gelicentieerd onder de licenties voor MPEG-4 visual en AVC patent-portfolio's voor persoonlijk en niet-commercieel gebruik door een consument voor (i) het coderen van video in overeenstemming met de MPEG-4 visual standard ("MPEG-4 video") of de AVC standard ("AVC video") en/of (ii) het decoderen van MPEG-4 of AVC-video die is gecodeerd door een consument voor persoonlijke en niet-commerciële activiteiten en/of is verkregen van een videoprovider die door MPEG LA is gelicentieerd om MPEG-4 en/of AVCvideo aan te bieden. Er worden geen licenties toegekend of geïmpliceerd voor welk ander gebruik dan ook. Aanvullende informatie, met inbegrip van informatie die betrekking heeft op gebruik voor promotie-, interne en commerciële doeleinden en licenties zijn verkrijgbaar bij MPEG LA, L.L.C. Zie http://www.mpegla.com. Decoderingstechnologie voor MPEG Layer-3-audio onder licentie van Fraunhofer IIS en Thomson.

Andere in dit document genoemde product- en bedrijfsnamen kunnen handelsmerken zijn van de respectieve eigenaren.

Eventuele rechten die niet expliciet in dit document worden verleend, zijn voorbehouden.

Alle afbeeldingen dienen alleen ter illustratie en vormen wellicht geen accurate weergave van de werkelijke telefoon.

# <span id="page-7-0"></span>Aan de slag

## <span id="page-7-1"></span>Welkom

Welkom als G900-gebruiker.

Deze gebruikershandleiding helpt u bij de ingebruikname van uw nieuwe telefoon. Lees eerst dit hoofdstuk om alles uit uw telefoon te halen.

## <span id="page-7-2"></span>Instructiesymbolen

U komt de volgende symbolen tegen in de gebruikershandleiding:

**Opmerking** 

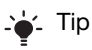

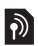

 $\sum_{n=1}^{\infty}$  Een service of functie is afhankelijk van het netwerk of een abonnement. Neem voor meer informatie contact op met uw operator.

# <span id="page-7-3"></span>**Extra hulp**

De volledige gebruikersdocumentatie voor uw telefoon bestaat uit:

- Gebruikershandleiding een overzicht van uw telefoon.
- Helpfunctie in de telefoon Bij de meeste applicaties krijgt u vanuit het menu Meer toegang tot Help.
- Internethandleiding een bijgewerkte gebruikershandleiding met stapsgewijze instructies en aanvullende informatie over de functies van uw telefoon. U kunt de internethandleiding raadplegen op [www.sonyericsson.com/](http://www.sonyericsson.com/support) [support](http://www.sonyericsson.com/support).

#### De internethandleiding openen op uw telefoon

- 1 Selecteer vanuit Stand-by<br>Hoofdmenu > Internet.
- 2 Selecteer Meer > Weergeven > Favorieten > Internethandleiding.

### **Onderhoudsinstructies**

• Gebruik een vochtige doek om het scherm te reinigen.

• Gebruik alleen de stylus of uw vingertoppen om items op het scherm te selecteren. Gedetailleerde instructies vindt u bij [Aanbevelingen voor onderhoud](#page-70-0)  [en veilig gebruik van onze](#page-70-0)  [producten](#page-70-0) op pagina [69](#page-70-0).

## <span id="page-9-0"></span>Pakket

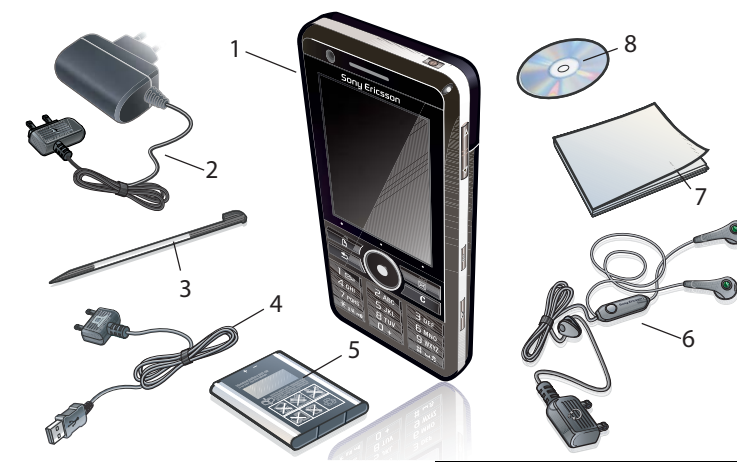

- 1 G900-telefoon
- 2 CST-70-oplader
- 3 Extra stylus
- 4 DCU-65 USB-kabel
- 5 BST-33-batterij
- 6 Draagbare handsfree stereo HPM-62
- 7 Gebruikershandleiding
- 8 Cd met PC Suite en Media manager
- Neem contact op met uw leverancier wanneer het pakket niet alle vermelde artikelen bevat.

8 Aan de slag

## <span id="page-10-0"></span>**Overzicht**

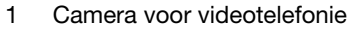

- 2 Oortelefoon
- 3 Scherm
- 4 Notitietoets (voor de applicatie Notities)
- 5 Terug-toets
- 6 5-voudige navigatietoets
- 7 Toets Stille modus
- 8 C-toets
- 9 Toets Camera
- 10 Berichtentoets
- 11 Vergrendeltoets
- 12 Toets Volume zachter
- 13 Toets Volume harder
- 14 Aan-uitknop

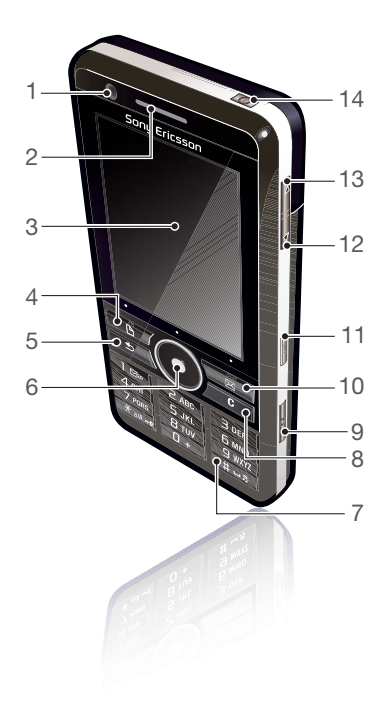

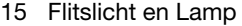

- 16 5-megapixel camera
- 17 Batterij-cover
- 18 Luidspreker
- 19 Microfoon
- 20 Polsriemhouder
- 21 Indicatorlampje
- 22 Sleuf voor geheugenkaart (verborgen)
- 23 Aansluiting voor oplader en accessoires

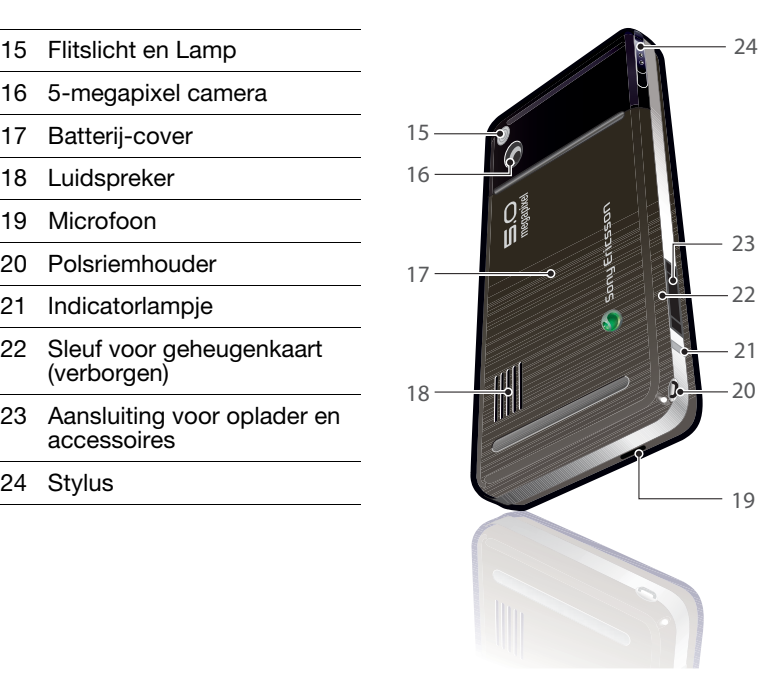

#### 10 Aan de slag

### <span id="page-12-0"></span>Voor u de telefoon in gebruik neemt

#### SIM-kaart

U ontvangt een SIM-kaart (Subscriber Identity Module) wanneer u zich bij een netwerkoperator registreert. Op de SIM-kaart worden uw telefoonnummer, de diensten waarop u bent geabonneerd en uw contacten bijgehouden. Een PIN-code wordt met de SIM-kaart meegeleverd en moet worden ingevoerd wanneer u de telefoon voor de eerste keer inschakelt.

#### De SIM-kaart plaatsen

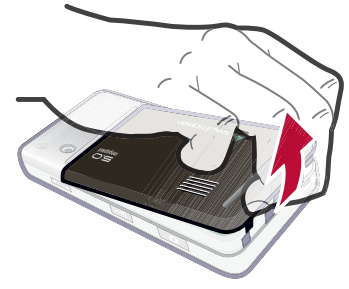

- 1 Om het klepje van de batterij te openen, duwt op het onderste gedeelte en trekt u het omhoog.
- 2 Verwijder de batterij.

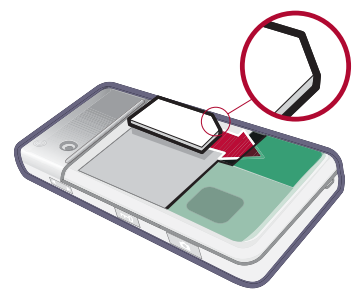

Aan de slag 11

3 Plaats de SIM-kaart in de SIMkaarthouder. Zorg dat u de SIMkaart plaatst zoals op de afbeelding.

### **Batterii**

#### De batterij plaatsen

- 1 Koppel de oplader los (als deze is aangesloten).
- 2 Om het klepje van de batterij te openen, duwt op het onderste gedeelte en trekt u het omhoog.

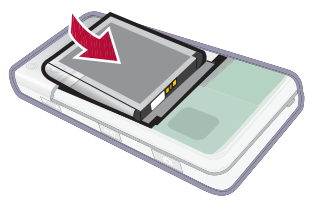

3 Plaats de batterij.

U moet de batterij opladen wanneer het indicatorlampje van de telefoon rood knippert of wanneer een melding op het scherm aangeeft dat de batterij bijna leeg is. Het duurt maximaal 2,5 uur om de batterij volledig op te laden.

### De batterij opladen

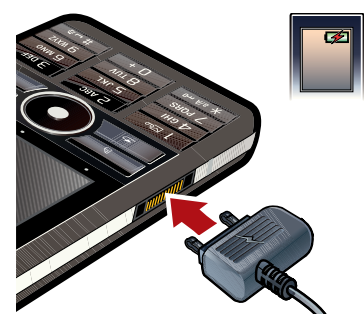

- 1 Sluit de oplader aan op de netvoeding.
- 2 Sluit de oplader aan op de telefoon.

### 12 Aan de slag

#### De oplader verwijderen

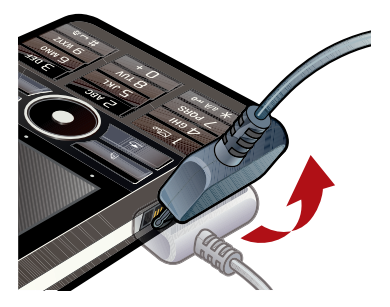

• U kunt de oplader verwijderen door de stekker naar boven de drukken.

## <span id="page-14-0"></span>Eerste keer inschakelen

Voordat u uw telefoon kunt gebruiken, moet u de SIM-kaart plaatsen en de batterij plaatsen en opladen.

#### De telefoon inschakelen

- 1 Houd de aan-uitknop ingedrukt.
- 2 Selecteer Telefoon aan.
- 3 Selecteer een taal.

Alle talen, behalve UK English worden verwijderd zodra u een taal hebt gekozen. U kunt extra talen downloaden van [www.sonyericsson.com/support.](http://www.sonyericsson.com/support)

- 4 Voer uw PIN in als daarom wordt gevraagd
- 5 Selecteer OK.
- Als u een fout maakt bij het invoeren van uw PIN-code, kunt u het nummer verwijderen door te drukken op . Als u drie keer achter elkaar  $\overline{c}$ een onjuiste PIN-code invoert, wordt de SIM-kaart geblokkeerd. Om een blokkering van de SIM-kaart op te heffen, moet u de PUK-code invoeren die u hebt ontvangen bij uw SIMkaart.

Het opstartscherm wordt Standby genoemd in deze gebruikershandleiding.

#### IMEI-nummer

Het IMEI-nummer (International Mobile Equipment Identifier) is een nummer van 15 cijfers. Uw operator kan het IMEI-nummer gebruiken om uw telefoon volledig te blokkeren als deze is gestolen. Het nummer staat vermeld op de onderkant van de batterijhouder. U kunt het nummer ook weergeven op het scherm van de telefoon.

#### Het IMEI-nummer weergeven op uw telefoon

Vanuit Stand-by voert u \*#06# in.

#### Toetsvergrendeling

De telefoon beschikt over een vergrendeltoets, zodat u het toetsenbord van uw telefoon gemakkelijk kunt vergrendelen of ontgrendelen. De automatische toetsvergrendeling op uw telefoon is standaard ingeschakeld.

#### Automatische toetsvergrendeling uitschakelen

- 1 Selecteer vanuit Stand-by Hoofdmenu > Instellingen > Beveiliging > Vergrendelingen. <sup>2</sup> Schakel het selectievakje
- Automatische toetsvergrendeling uit.

#### Het toetsenbord van uw telefoon in- en uitschakelen met de vergrendeltoets

• Druk op de vergrendeltoets  $\boxed{m}$ .

#### Wizards

Er zijn drie wizards beschikbaar om u te helpen bij het instellen van uw telefoon. De Instellingenwizard, de Internetwizard en de E-mailwizard. De Instellingenwizard en de Internetwizard worden gestart als u de telefoon voor de eerste keer aanzet. De E-mailwizard wordt gestart als u

E-mailaccounts opstart. U kunt alle wizards op elk moment vanuit het Hoofdmenu starten. Zie de internethandleiding voor meer informatie over de wizards.

#### 14 Aan de slag

## <span id="page-16-0"></span>Overzicht van de telefoon

### <span id="page-16-1"></span>De telefoon in- en uitschakelen

#### De telefoon inschakelen

- 1 Houd de aan-uitknop ingedrukt.
- 2 Selecteer Telefoon aan.

#### De telefoon uitschakelen

- 1 Houd de aan-uitknop ingedrukt.
- 2 Selecteer Telefoon uit.

## <span id="page-16-2"></span>Het scherm

Het scherm is gevoelig voor aanraking. U kunt items selecteren met de stylus of met uw vingertoppen.

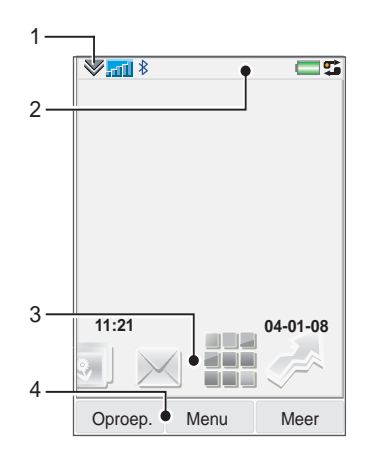

- 1 Statusbalkmenu
- 2 Statusbalk met pictogrammen
- 3 Panelen
- 4 Selectietoetsen

Overzicht van de telefoon 15

## <span id="page-17-0"></span>**Navigatie**

Er zijn verschillende manieren om door menu's te navigeren en items te selecteren in uw telefoon. Dat kan met de 5-voudige navigatietoets, de Terug-knop, de stylus, de navigatietoetsen op het toetsenbord, de aanraakopties of uw vingertoppen.

### 5-voudige navigatietoets

De

navigatietoets bestaat uit een ring en een centrale toets. De ring wordt gebruikt om omhoog (4) en omlaag  $\widetilde{Q}$ , naar links ଈ

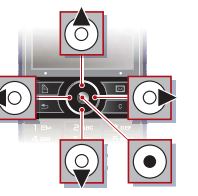

en naar rechts

 $\circledast$  te gaan. De centrale toets  $\circledast$ wordt gebruikt om te selecteren.

#### Terug-toets

U kunt op  $\boxed{\rightarrow}$  drukken om terug te gaan naar het vorige venster of menu. U kunt  $\sqrt{5}$ ingedrukt houden om terug te keren naar Stand-by.

### Stylus

Met de stylus kunt u items selecteren op het scherm en om te navigeren door menu's of om multimedia-afbeeldingen te pannen.

## <span id="page-17-1"></span>Applicaties vinden

### Stand-by

De Standby-applicatie wordt weergegeven wanneer u de telefoon inschakelt.

#### De weergave van Stand-by wijzigen

- 1 Selecteer Hoofdmenu > Instellingen > Weergave > Standbyapplicatie.
- 2 Selecteer:
	- Zakelijk om de weergave Vandaag te tonen.
	- Geen om een klok te tonen. Er worden geen panelen of snelkoppelingen weergegeven.
	- Standaard om de panelen weer te geven.

#### Panelen

Met panelen heeft u sneller toegang tot applicaties en taken. Er worden standaard vier panelen weergegeven. Deze vier panelen

zijn Mijn snelkoppelingen, Favoriete contacten, Kalender en Nieuwe berichten. Er zijn diverse andere panelen die u kunt toevoegen of verwijderen. Meer informatie over panelen vindt u in de internethandleiding.

#### Panelen gebruiken

• Gebruik o en o om door de panelen te bladeren. Druk op  $\odot$ om een paneel te selecteren.

#### Extra panelen toevoegen

- 1 Selecteer vanuit Stand-by Meer > Instellingen.
- 2 Selecteer de gewenste panelen en selecteer Opslaan.

#### Hoofdmenu

Alle applicaties in uw telefoon vindt u in het Hoofdmenu.

#### Toegang tot het Hoofdmenu

• Selecteer vanuit Stand-by 22 of Menu, afhankelijk van welke Stand-by-applicatie actief is.

#### De weergave van het Hoofdmenu wijzigen

- 1 Selecteer vanuit Stand-by Hoofdmenu.
- 2 Selecteer Meer.
- 3 Selecteer een optie.

## <span id="page-18-0"></span>De applicaties gebruiken

#### Een applicatie starten

• Selecteer de applicatie.

#### Een applicatie sluiten

• Houd  $\sqrt{2}$  ingedrukt.

#### Overschakelen naar een andere applicatie

• Schakel over naar een andere applicatie via Taakbeheer.

Zie [Taakbeheer](#page-18-1) op pagina [17](#page-18-1) voor meer informatie.

## <span id="page-18-1"></span>**Taakheheer**

Taakbeheer helpt u om tussen applicaties te schakelen. Als u een applicatie via Taakbeheer verlaat in plaats van deze af te sluiten, kunt u naar de applicatie terugkeren in de staat waarin u deze hebt verlaten. Dit is bijvoorbeeld handig bij het knippen en plakken van de tekst van de ene applicatie naar een andere.

#### Overschakelen naar een andere applicatie

1 Selecteer  $\mathbf{r}$  in de statusbalk.

2 Blader naar de gewenste applicatie en selecteer Wisselen.

Een applicatie beëindigen

- 1 Selecteer <sup>et</sup> in de statusbalk.
- 2 Blader naar de gewenste applicatie en selecteer Einde.

## <span id="page-19-0"></span>Accessoires aansluiten

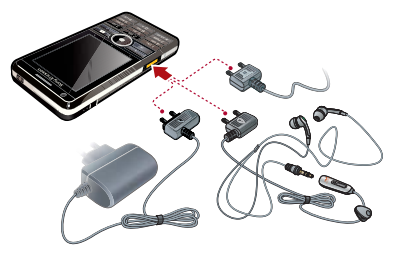

#### Een accessoire aansluiten

• Sluit het accessoire aan op de zijkant van de telefoon.

Druk de stekker naar boven wanneer u het accessoire verwijdert.

## <span id="page-19-1"></span>Software updaten

Als een verbeterde softwareversie voor uw telefoon wordt uitgegeven, kunt u uw telefoon updaten via Sony Ericsson

Update Service op [www.sonyericsson.com/support](http://www.sonyericsson.com/support).

18 Overzicht van de telefoon **This is the Internet version of the User's guide. © Print only for private use.**

## <span id="page-20-0"></span>Overzicht van het hoofdmenu\*

 $\gamma$ Bestandsbeheer, Kalender, Taken, Notities, Quickoffice™, Scanner voor visitekaarties, Tijd & alarmen en meer

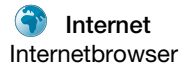

Organizer (i) Internet **Entertainment** Internetbrowser Muziekapplicaties, TrackID™, RSS-feeds, radio, spelletjes en meer

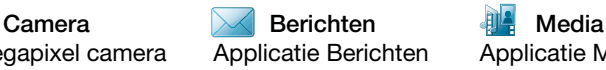

5-megapixel camera Applicatie Berichten Applicatie Media, hier kunt u al uw mediabestanden afspelen, zoals muziek, video's en meer

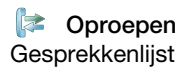

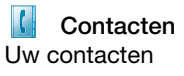

Oproepen **I** Contacten **X** Instellingen Gesprekkenlijst Uw contacten E-mailwizard, Exchange ActiveSync en diverse instellingen

\* Sommige menu's zijn afhankelijk van de operator, het netwerk en het abonnement.

Overzicht van de telefoon 19 **This is the Internet version of the User's guide. © Print only for private use.**

## <span id="page-21-0"></span>**Statushalk**

#### Pictogrammen statusbalk

U kunt een pictogram selecteren voor meer informatie of om een applicatie te openen. Hieronder staat een korte beschrijving van de belangrijkste pictogrammen die worden weergegeven in de statusbalk.

| UMTS beschikbaar<br>3 <sub>G</sub>                                                      |  |
|-----------------------------------------------------------------------------------------|--|
| Batterijvermogen                                                                        |  |
| Bluetooth-headset<br>r<br>aangesloten                                                   |  |
| *<br>Bluetooth geactiveerd                                                              |  |
| Selectie huidige lijn<br>(Alternate Line Service is<br>beschikbaar op de SIM-<br>kaart) |  |
| ⊻<br>Alle oproepen<br>doorgeschakeld                                                    |  |
| E-mailbericht ontvangen                                                                 |  |

 $\overline{\mathsf{Q}}$ Flight mode

20 Overzicht van de telefoon

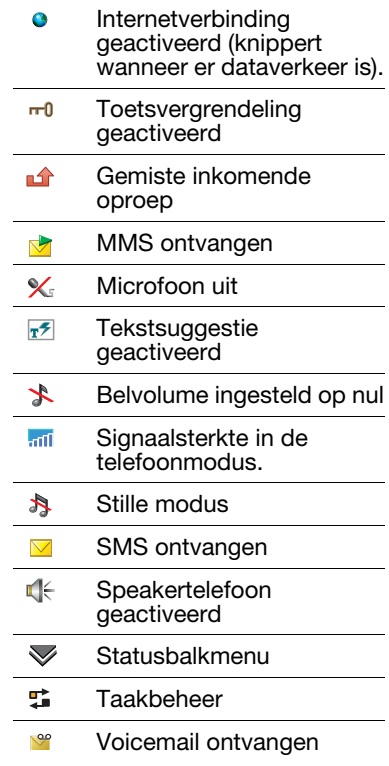

- Draadloos LAN  $\left(\begin{smallmatrix} 1\\ 1\end{smallmatrix}\right)$ geactiveerd en verbonden
- $(1)$ Draadloos LAN geactiveerd maar niet verbonden

#### Statusbalkmenu

U kunt het statusbalkmenu gebruiken om snel toegang te krijgen tot extra instellingen:

- Nieuwe oproep, SMS, MMS en meer
- Verbindingen.
- Volume, tijd en toetsvergrendeling.

#### Toegang tot het statusbalkmenu

• Selecteer  $\blacktriangledown$  in de statusbalk.

### <span id="page-22-0"></span>Gegevens van contacten importeren

U kunt als volgt contactgegevens importeren:

- Contacten kopiëren die op uw SIM-kaart zijn opgeslagen.
- Contacten met de synchronisatiefunctie overbrengen vanuit een computerapplicatie.

• Contacten vanaf een andere telefoon verzenden met de draadloze Bluetooth™ technologie.

## <span id="page-22-1"></span>Geluid

#### Het luidsprekervolume instellen tijdens een telefoongesprek

• Druk op de toetsen Volume harder en Volume zachter.

#### Het volume instellen voor multimedia, wekkersignalen, ringtones en berichtsignalen

- 1 Selecteer  $\mathbf{w}$  > Volume.
- 2 Selecteer de juiste schuifregelaar.
- 3 Het volume aanpassen met de stylus.

#### De telefoon instellen op de stille modus

- 1 Selecteer  $\blacktriangleright$   $\blacktriangleright$  Volume.
- 2 Schakel het selectievakie Stille modus in.
- $\sum_{i=1}^{N}$  Vanuit Stand-by kunt u ingedrukt houden om de stille modus in en uit te schakelen.

### Geluid doorschakelen

Tijdens een gesprek of tijdens het luisteren naar muziek kunt u het geluid doorschakelen naar een

Overzicht van de telefoon 21

aangesloten accessoire zoals een Bluetooth-headset.

### Geluid doorschakelen

- 1 Selecteer  $\mathbf{v}$  > Volume.
- 2 Selecteer Meer > Geluid doorschakelen.

## <span id="page-23-0"></span>Geheugenkaart

De telefoon beschikt over een sleuf voor Memory Stick Micro™ (M2™)-geheugenkaarten, die naast de aansluiting zit. De telefoon ondersteunt geheugenkaarten tot 8 GB. Dit geheugen werkt als een gewone vaste schijf. U kunt bestanden vanaf uw pc snel overbrengen naar dit geheugen, dat werkt als een USB-massaopslagapparaat.

### De geheugenkaart plaatsen

- 1 Open de batterij-cover.
- 2 Plaats de geheugenkaart in de sleuf.

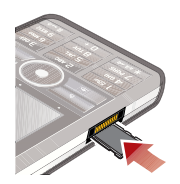

#### De geheugenkaart verwijderen

• Druk op de rand van de geheugenkaart maak deze vervolgens los.

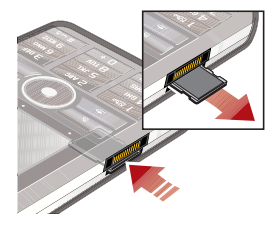

Verwijder de geheugenkaart niet tijdens bestandsoverdracht.

## <span id="page-23-1"></span>**Notities**

U kunt notities maken door tekst in te voeren of tekeningen te maken en herinneringen instellen voor belangrijke gebeurtenissen.

### Een nieuwe notitie maken

- 1 Druk op  $\boxed{B}$  op het toetsenbord.
- 2 Selecteer Nieuw en maak uw notitie. Gebruik zo nodig de werkbalk.
- 3 Selecteer Bestand om uw notitie in te delen.

22 Overzicht van de telefoon

#### Werkbalkpictogrammen Notities

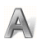

Krabbelmodus geselecteerd. Selecteer om over te schakelen naar de tekstmodus

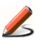

Tekstmodus geselecteerd. Selecteer om over te schakelen naar de krabbelmodus

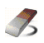

Gebruik de stylus om tekeningen uit te gummen

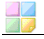

Selecteer een achtergrondkleur

Een herinnering instellen

### Een notitie bewerken

- 1 Druk op  $\Box$  en selecteer een notitie.
- 2 Bewerk de tekst door naar de tekstmodus over te schakelen.
- 3 Bewerk de tekening door naar de krabbelmodus over te schakelen. Selecteer  $\triangle$  om de stylus als gum te gebruiken.

#### Notities beheren

U kunt uw notities indelen, ze in een raster of lijst weergeven of ze synchroniseren via een externe server.

#### Notitieweergave wijzigen

- 1 Druk op **A** en selecteer Meer > Instellingen.
- 2 Selecteer een optie.

#### Verschillende notitiemappen weergeven

- 1 Selecteer  $\Box$  Meer > Map weergeven. <sup>2</sup> Selecteer een optie.
- 

#### Zoeken naar notities

- 1 Druk op **A** en selecteer Meer > Zoeken.
- 2 Voer het zoekwoord in en selecteer Zoeken.

#### Uw notities synchroniseren

- Selecteer Meer > Notities beheren > Synchroniseren.
- Alleen de tekst in uw notities wordt gesynchroniseerd.
- U hebt eerst een extern synchronisatie-account nodig. Zie de internethandleiding voor meer informatie over gegevens synchroniseren op afstand.

Overzicht van de telefoon 23

## <span id="page-25-0"></span>Lamp

### De Lamp-applicatie starten

- Selecteer vanuit Stand-by Hoofdmenu > Organizer > Lamp > Aan.
- De lamp zal blijven branden totdat u deze handmatig uitzet in de applicatie of vanuit Taakbeheer.

## <span id="page-25-1"></span>**Tekstinvoer**

Tekst kan op vier verschillende manieren worden ingevoerd.

- Toetsenbordsuggestie suggesties voor tekstinvoer. F wordt weergegeven in de statusbalk.
- Handschriftherkenning de stylus gebruiken om tekens direct op het scherm te schrijven. **I** wordt weergegeven in de statusbalk.
- Schermtoetsenbord wordt aestart door **the selecteren** in de statusbalk.
- Multitik standaard multitiktoetsenbordinvoer. Multitik is niet mogelijk, wanneer toetsenbordsuggestie is ingeschakeld.
- Als u een nieuwe taal kiest in de telefoon, wordt het toetsenbord automatisch aangepast aan die taal.

#### Tekst bewerken

U kunt toegang krijgen tot de tekstbewerkingsfuncties door Meer te selecteren in de modus Tekstinvoer

Tekst moet worden gemarkeerd om toegang te krijgen tot de functies als kopiëren en plakken.

#### De tekst markeren met de stylus

• Houd de stylus aan het begin van de tekst, wacht een moment en sleep vervolgens de stylus over de tekst in kwestie.

#### Toetsenbordsuggestie

Met toetsenbordsuggestie kunnen woorden met één toetsaanslag worden ingevoerd. Alle letters die bij die toets horen, worden vervolgens ingevoerd. Tijdens het schrijven wordt een woord gesuggereerd en worden andere

#### 24 Overzicht van de telefoon

suggesties in een lijst weergegeven.

Woordsuggesties moet zijn geactiveerd om woordsuggesties in de lijst te krijgen.

#### **Toetsenbordsuggestie** inschakelen

• Houd  $\overline{a_{\mu}}$  ingedrukt.

#### Woordsuggesties activeren

- 1 Selecteer vanuit de modus Tekstinvoer Meer > Tekstopties.
- 2 Selecteer Woordsuggesties.

#### Het woord "Large" invoeren met toetsenbordsuggestie

- 1 Druk op  $5x$
- 2 Blader naar de letter L in de lijst.
- $3$  Druk op  $\sqrt{2}$  ABC
- 4 Blader naar het gesuggereerde woord Large in de lijst.
- 5 Selecteer het woord door op  $\circledast$  te drukken.

#### Handschriftherkenning

Bij handschriftherkenning worden bewegingen met de stylus over het scherm omgezet in letters, cijfers en andere tekens, waarna deze tekens als tekst worden weergegeven.

Handschriftherkenning is alleen

actief op plaatsen waar tekst kan worden ingevoerd.

#### Handschriftherkenning inschakelen

• Houd  $\sqrt{a_{\text{A}}/a_{\text{m}}a_{\text{m}}}$  ingedrukt.

Overzicht van de telefoon 25

### Letters schrijven

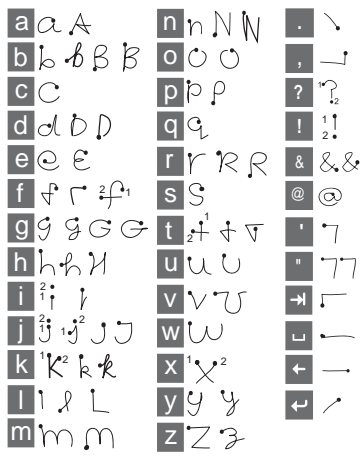

- Schrijf onder de pijl kleine letters en ter hoogte van de pijl hoofdletters.
- Begin iedere pennenstreek bij de punt.

## Letters met accenten schrijven

1 Schrijf de basisletter.

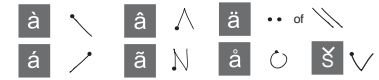

2 Schrijf het accent boven de pijl om het teken met het accent te vormen.

### Cijfers schrijven

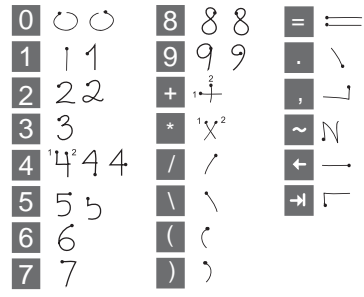

• Schrijf cijfers boven de pijl.

#### **Tekstopties**

U kunt toegang krijgen tot tekstopties door in de modus Tekstinvoer Meer > Tekstopties te selecteren.

#### Een symbool toevoegen

- 1 Selecteer Symbool toevoegen om de tabel met symbolen en leestekens te activeren.
- 2 Selecteer het symbool dat u wilt toevoegen.

#### Woorden toevoegen aan het woordenboek Mijn woorden

- 
- 
- 1 Selecteer Mijn woorden.<br>2 Selecteer Toevoegen.<br>3 Voer de nieuwe naam in en<br>selecteer OK.
- 4 Selecteer Opslaan.

#### Eerste en tweede taal voor tekstsuggestie wijzigen

- 1 Selecteer Meer > Tekstopties en schakel het selectievakje voor tekstsuggestie in.
- 2 Selecteer 1e taal of 2e taal.
- 3 Selecteer een taal in de lijst.
- 4 Selecteer Opslaan.

#### Automatisch hoofdletters inschakelen

• Schakel het selectievakje Automatisch hoofdletters in.

### Toegang tot de helpfunctie

1 Selecteer vanuit Stand-by Hoofdmenu > Meer > Help. 2 Selecteer Handschriftherkenning. De Help-tekst voor handschriftherkenning wordt weergegeven.

#### Schermtoetsenbord

Het schermtoetsenbord geeft u de mogelijkheid om de tekens en symbolen te selecteren met de stylus. Het schermtoetsenbord kan worden ingesteld op verschillende talen.

#### Het schermtoetsenbord gebruiken

• Selecteer het symbool voor het schermtoetsenbord **in** in de statusbalk.

#### De taal van het schermtoetsenbord wijzigen

• Selecteer  $\triangledown$  > Instellingen en selecteer een taal.

### Overzicht van de telefoon 27

# <span id="page-29-0"></span>Bellen

## <span id="page-29-1"></span>Netwerken

#### Netwerkdekking

Om een telefoongesprek te voeren of te ontvangen, moet uw telefoon zich binnen het bereik van een netwerk bevinden.

#### Netwerkinstellingen

U kunt instellen hoe uw telefoon een beschikbaar netwerk kiest wanneer u buiten het bereik van uw eigen operator bent. Vanuit Stand-by vindt u deze instellingen in Hoofdmenu > Instellingen > Connectiviteit > Mobiele netwerken.

## <span id="page-29-2"></span>Bellen

#### Bellen vanuit Stand-by

• Voer het telefoonnummer in (inclusief netnummer) met het toetsenbord en selecteer Bellen.

#### Een internationaal gesprek voeren

1 Vanuit Stand-by houdt u  $\sqrt{a^+}$ ingedrukt voor de internationale landcode.

- 2 Voer de landcode in, daarna het netnummer (zonder de eerste nul) en daarna het telefoonnummer.
- 3 Selecteer Bellen.

#### Tekens verwijderen tijdens het kiezen

• Tijdens het invoeren van een nummer, kunt u tekens wissen door op  $\sqrt{c}$  te drukken.

### Uw telefoonnummer weergeven <sup>l</sup>of verbergen

Tijdens het bellen kunt u in het menu Meer kiezen of u uw telefoonnummer wilt weergeven of verbergen voor de ontvanger van het gesprek.

#### Snelkiezen

U kunt maximaal negen contacten opslaan als snelkeuzecontacten. Dit betekent dat u deze contacten kunt bellen met verkorte nummers  $(nummers 1 - 9)$ .

#### Een snelkeuzecontact instellen

- 1 Vanuit Stand-by selecteert u Hoofdmenu > Organizer > Snelkeuzecontacten.
- 2 Blader naar een lege positie en selecteer Toevoegen.

3 Selecteer een contact in de lijst en selecteer Opslaan.

#### Een snelkeuzecontact bellen

- 1 Druk vanuit Stand-by op een van de toetsen 1 t/m 9 die overeenkomt met het opgeslagen snelkeuzecontact.
- 2 Selecteer Bellen.

#### Een noodoproep maken

- 1 Voer vanuit Stand-by het alarmnummer in met het toetsenbord.
- 2 Selecteer Bellen.

#### Lokale noodnummers

Tijdens het kiezen kunt u lokale noodnummers vinden in het menu Meer.

Er is normaal gesproken geen SIMkaart of PIN-code vereist voor een noodoproep, maar dit kan afhankelijk zijn van uw operator. Neem voor meer informatie contact op met uw operator.

## <span id="page-30-0"></span>Een oproep ontvangen

#### Een oproep beantwoorden

• Selecteer Ja.

Een oproep weigeren met de bezettoon

• Selecteer Nee.

#### Een oproep weigeren met een SMS-bericht

Via deze functie kunt u een oproep weigeren door een vooraf ingesteld SMS-bericht te verzenden naar de beller. U kunt deze functie instellen vanuit Stand-by via Hoofdmenu > Instellingen > Oproepen >

Weigeren met SMS. (U betaalt het bedrag van uw operator voor het SMS-bericht.)

#### De speakertelefoon inschakelen

• Tijdens een oproep selecteert u Meer > Luidspreker aan.

#### De microfoon uitschakelen (sneltoets)

• Tijdens een oproep houdt u $\sqrt{c}$ ingedrukt.

#### De microfoon inschakelen (sneltoets)

• Wanneer de microfoon is uitgeschakeld, drukt u op  $\sqrt{c}$ 

### Geluid ringtone uitschakelen

• Druk op  $\sqrt{c}$ 

### <span id="page-31-0"></span>Twee of meer gesprekken afhandelen

U kunt meerdere gesprekken tegelijkertijd afhandelen:

- Zet een lopend gesprek in de wacht en begin een nieuw gesprek, of beantwoord een inkomende oproep.
- Start een telefonische vergadering tijdens een lopend gesprek (afhankelijk van een operator).
- Haal een deelnemer uit een telefonische vergadering voor een privégesprek en zet de telefonische vergadering in de wacht.
- Haal een gesprek in de wacht op of beëindig het.

#### Telefonische vergadering

U kunt een telefonische vergadering starten wanneer u een actief gesprek en een gesprek in de wacht hebt. Er kunnen maximaal vijf mensen aan een telefonische vergadering deelnemen.

#### Een telefonische vergadering starten

- 1 Plaats een oproep en selecteer In wacht.
- 2 Herhaal de vorige stap voor alle deelnemers.
- 3 Selecteer Meer > Telefonische vergadering starten.

## <span id="page-31-1"></span>**M**Video-oproepen

Tijdens een video-oproep kunt u de persoon met wie spreekt, zien op het scherm.

Deze functie is afhankelijk van het netwerk of abonnement. Het is mogelijk dat de dienst niet in alle landen of tijdens roaming beschikbaar is. Neem contact op met de operator voor informatie over uw abonnement en video-oproepen.

#### Bellen vanuit Stand-by

- 1 Voer het nummer in met behulp van het toetsenbord.
- 2 Selecteer Meer > Video-oproep.

#### Een inkomende oproep accepteren

• Selecteer Ja wanneer u een oproep ontvangt.

#### Demonstratiemodus videooproepen

Als u de applicatie Videotelelefoon hebt geselecteerd in Hoofdmenu > Entertainment kunt u de meeste functies uitproberen zonder een oproep te plaatsen. U kunt bijvoorbeeld een camera instellen voordat u daadwerkelijk een gesprek begint.

#### Zoomen

U kunt de uitgaande videobeelden die met de achtercamera worden vastgelegd, in- en uitzoomen. Er zijn vier zoomniveaus.

#### In- en uitzoomen van de uitgaande videobeelden

• Gebruik  $\bullet$  om uit of  $\bullet$  in te zoomen.

### Pauzeafbeelding

Wanneer de uitgaande videobeelden worden onderbroken, wordt er een pauzeafbeelding naar de andere persoon verzonden. Als u geen pauzeafbeelding hebt ingesteld, wordt er een standaardafbeelding verzonden.

### Een pauzeafbeelding instellen

- 1 Selecteer vanuit Stand-by Hoofdmenu > Entertainment > Videotelefoon.
- 2 Selecteer Meer > Geavanceerd > Gepauzeerde afbeelding.
- 3 Selecteer een afbeelding en selecteer Opslaan.

#### De uitgaande videobeelden pauzeren en hervatten

• Tijdens een video-oproep selecteert u Camera telkens wanneer u de uitgaande videobeelden wilt pauzeren en hervatten.

#### Wisselen tussen de voor- en achtercamera

• Tijdens een video-oproep selecteert u Voorcamera gebruiken of Achtercamera gebruiken in het menu Meer.

Opties tijdens het plaatsen of ontvangen van een video-oproep In het menu Meer vindt u de volgende opties:

• Kleine afbeelding verbergen/ Kleine afbeelding weergeven – hiermee kiest u of u de kleine afbeelding al of niet wilt weergeven.

Bellen 31

- Nachtmodus inschakelen hiermee stelt u een lichter beeld in wanneer er weinig licht is.
- Gegevens delen hiermee verzendt u een Vcard, een SMS- of een MMS-bericht.
- Geavanceerd breng de gewenste instellingen aan voordat u de applicatie gebruikt

## <span id="page-33-0"></span>Gesprekkenlijst

In de Gesprekkenlijst kunt u gespreksinformatie vinden, zoals gesprekstype, tijd, datum, telefoonnummer en gespreksduur. Selecteer vanuit Stand-by Oproepen om de lijst te openen. U kunt vanuit deze applicatie ook direct een nummer bellen of een belnotitie maken.

## <span id="page-33-1"></span>Handsfree

Als u een handsfree of een Bluetooth™-headset aansluit op uw telefoon, moet u instellen hoe u een inkomende oproep wilt beantwoorden. Selecteer vanuit Stand-by Hoofdmenu > Instellingen > Oproepen > Handsfree.

# <span id="page-33-2"></span>**Meer opties**

Een aantal van de functies die uw telefoon ondersteunt, kunt u vinden in Hoofdmenu > Instellingen > Oproepen:

- Oproepen accepteren filter voor oproepen.
- Toevoegen aan contacten contactgegevens van de laatste oproep toevoegen.
- ALS lijninstellingen als uw SIM-kaart twee lijnen ondersteunt.
- Gespreksteller de gesprekskosten bijhouden.
- Telefoonkaarten bellen via een telefoonkaartserver.
- Wisselgesprek optie om gewaarschuwd te worden bij een tweede oproep die tijdens het bellen binnenkomt.
- Doorschakelen om oproepen door te schakelen naar andere nummers.
- Vaste nummers alleen speciale nummers kunnen worden gebeld.
- Oproep markeren een gesprek weigeren en een herinnering voor een vervolgoproep instellen.
- Mijn nummer optie om uw eigen nummer op te slaan.
- Oproepen beperken opties voor de instellingen voor beperkte roaming en beperkte internationale gesprekken.
- TTY-accessoire gebruik van een TTY-apparaat.
- Voicemail dit is uw "antwoordapparaat".
- Stembesturing bellen en oproepen beantwoorden met gesproken opdrachten.
- Veel van deze opties zijn afhankelijk van de operator en zijn wellicht niet beschikbaar. Meer informatie over deze en andere opties vindt u bij Bellen en Instellingen in de internethandleiding.

## <span id="page-34-0"></span>Contacten gebruiken

#### Bellen met behulp van Contacten

- 1 Selecteer vanuit Stand-by Hoofdmenu > Contacten en blader naar het gewenste contact.
- 2 Selecteer Weergeven om het item te openen.
- 3 Ga naar het gewenste telefoonnummer en selecteer Bellen.
- $\blacktriangle$ : U kunt ook op  $\circledast$  drukken op de 5voudige navigatietoets om Contacten te openen.

#### Servicenummers vinden op de SIM-kaart

- 1 Selecteer vanuit Stand-by Hoofdmenu > Contacten.
- 2 Selecteer Meer > Map weergeven > SIM-kaart.
- 3 Selecteer Meer > Servicenummers.

## <span id="page-34-1"></span>Contacten maken

#### Een nieuw contact maken

- 1 Selecteer vanuit Stand-by<br>Hoofdmenu > Contacten.
- 2 Selecteer Meer > Nieuw contact.<br>3 U kunt contactgegevens invoeren
- op vier tabbladen.
- 4 Selecteer Opslaan.
- Als u de telefoonnummers van uw contacten opslaat als internationale nummers, beginnend met +, kunt u rechtstreeks een nummer kiezen vanuit Contacten als u zich in het buitenland bevindt.

### <span id="page-35-0"></span>Scanner voor visitekaarties

Met de Scanner voor visitekaarties kunt u een visitekaartje scannen en de telefoon de contactgegevens aan uw contacten laten toevoegen.

#### Een visitekaartje scannen

- 1 Selecteer vanuit Stand-by Hoofdmenu > Organizer > Scanner
- 2 Selecteer Maken om de camera te activeren.
- 3 Maak een foto van het visitekaartje door op de cameraknop te drukken. U kunt de gescande gegevens nu toevoegen aan uw contacten of dit later doen.

#### Visitekaartje toevoegen aan Contacten

- 1 Scan een visitekaartje of open een reeds gescand visitekaartje in Hoofdmenu > Organizer > Scanner voor visitekaartjes > Bladeren.
- 2 Selecteer Verwerken.
- 3 Pas zo nodig de contactvelden aan.
- 4 Selecteer Opslaan.

## <span id="page-35-1"></span>Contacten bewerken

#### Een veld toevoegen aan een contact

- 1 Selecteer vanuit Stand-by Hoofdmenu > Contacten.
- 2 Blader naar een contact en selecteer Meer > Contact
- bewerken. <sup>3</sup> Selecteer Meer > Veld toevoegen en markeer een veld.
- 4 Selecteer Toevoegen.

#### Een contact bewerken op de SIM-kaart

- 1 Selecteer vanuit Stand-by<br>Hoofdmenu > Contacten
- 2 Selecteer Meer > Map weergeven > SIM-kaart.
- 3 Blader naar een contact en selecteer Meer > Contact bewerken.

#### Een opgeslagen afbeelding toevoegen aan een contact

- 1 Selecteer vanuit Stand-by Hoofdmenu > Contacten en blader naar een contact.
- 2 Selecteer Meer > Contact bewerken.
- 3 Blader naar het veld Afbeelding en selecteer Bewerken.

#### 34 Bellen
- 4 Kies Selecteren en blader naar de afbeelding die u wilt toevoegen.
- 5 Kies Selecteren > Opslaan.

#### Een persoonlijke ringtone toevoegen aan een contact

- 1 Selecteer vanuit Stand-by Hoofdmenu > Contacten en blader naar het gewenste contact.
- 2 Selecteer Meer > Contact bewerken.
- 3 Selecteer het tabblad Audio  $\mathbb{J}$ .
- 4 Blader naar het vervolgkeuzemenu Ringtone: en selecteer Openen > Geluid zoeken.
- 5 Blader naar de ringtone die u wilt toevoegen.
- 6 Kies Selecteren.
- 7 Selecteer Meer > Opslaan.

# Beheer van contacten

#### Een contact kopiëren naar een andere map

- 1 Selecteer vanuit Stand-by Hoofdmenu > Contacten en blader naar een contact.
- 2 Selecteer Meer > Toevoegen aan > gewenste map.

## Een contact verwijderen

- 1 Selecteer vanuit Stand-by Hoofdmenu > Contacten en blader naar een contact.
- 2 Selecteer Meer > Verwijderen.

#### Contacten kopiëren naar de SIMkaart

- 1 Selecteer vanuit Stand-by Hoofdmenu > Contacten.
- 2 Selecteer de gewenste items in Contacten.
- 3 Selecteer Meer > Toevoegen aan > SIM-kaart.

#### Contacten kopiëren vanaf de SIM-kaart

- 1 Selecteer vanuit Stand-by Hoofdmenu > Contacten.
- 2 Selecteer Meer > Map weergeven > SIM-kaart om toegang te krijgen tot de SIM-kaart.
- 3 Selecteer de gewenste items.
- 4 Selecteer Meer > Kopiëren naar **Contacten**

# Internet

# Internetbrowser

Om de browser te kunnen gebruiken, hebt u een internetverbinding nodig. Zie Internet, e-mail en MMS instellen in de internethandleiding.

### De browser starten

• Selecteer vanuit Stand-by Hoofdmenu > Internet.

#### **Navigatie**

Alle navigatieopdrachten en instellingen zijn beschikbaar via het menu Meer. De meest gebruikte bewerkingen zijn ook beschikbaar als sneltoetsen.

### Toets Functie

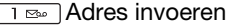

De lijst met favorieten  $2 ABC$ openen

 $\overline{3}$  DEF De huidige pagina openen

Naar de startpagina gaan  $4$  GHI

- Wisselen tussen het laden  $5JKL$ en het niet laden van afbeeldingen
- Wisselen tussen normaal en Volledig scherm
- $\frac{1}{2}$  PQRS</sub> Wisselen naar de volgende pagina
- BTUV Het Configuratie-menu openen
- Een favoriet toevoegen voor de huidige pagina
- $\overline{X}_{\text{a/A}-n}$  Zoeken (op internet of op de huidige pagina)
- $\overline{H a}$  Naar de boven- of onderkant van de pagina gaan
- De huidige pagina stoppen  $\overline{0+}$ of opnieuw laden

### Instellingen

#### Overschakelen naar weergave Liggend

• Wanneer de browser is geopend, selecteert u Meer > Instellingen en schakelt u het selectievakje Liggend in.

#### 36 Internet

#### Overschakelen naar weergave Staand

• Selecteer  $\equiv$  > Instellingen en schakel het selectievakje Liggend uit.

# RSS-feeds

Met RSS-feeds ziet u wanneer er nieuwe content beschikbaar is op een website. U kunt bijvoorbeeld de laatste koppen van nieuwsartikelen ontvangen zonder dat u naar de desbetreffende website hoeft te gaan.

U kunt feeds rechtstreeks toevoegen in de applicatie RSSfeeds. Het is echter gemakkelijker om feeds toe te voegen vanuit de internetbrowser.

Voordat u RSS-feeds gebruikt Om RSS te kunnen gebruiken, hebt u een internetverbinding

nodig. Zie Internet, e-mail en MMS instellen in de internethandleiding.

# Abonneren op een RSS-feed

1 Selecteer vanuit Stand-by Hoofdmenu > Entertainment > RSS-feeds.

- 2 Selecteer Meer > Feed toevoegen en voer het webadres van de feed in.
- 3 Selecteer een map waarin u de feed wilt toevoegen

#### Abonneren op een RSS-feed vanuit de internetbrowser

- 1 Selecteer vanuit Stand-by<br>Hoofdmenu > Internet
- 2 Navigeer naar een pagina die RSS-feeds biedt.
- 3 Selecteer a en kies de gewenste feed.
- 4 Selecteer een feed en een map waarin u de feed wilt toevoegen.

### Een RSS-feed weergeven

- 1 Selecteer vanuit Stand-by Hoofdmenu > Entertainment > RSS feeds.
- 2 Selecteer een feed en selecteer Openen.

# **Weblog**

Gebruik de weblogfunctie bijvoorbeeld om uw foto's op internet te zetten.

#### Een foto naar een weblog verzenden

1 Navigeer naar de gewenste foto en selecteer deze.

Internet 37

- 2 Selecteer Meer > Verzenden via >
- 3 Voer een titel en tekst in.<br>4 Selecteer Publiceren.
	- De eerste keer wordt er een. favoriet toegevoegd aan uw telefoon en wordt er informatie over het bewerken van het weblog op internet weergegeven.

# Berichten

# Voordat u Berichten gebruikt

Voordat u berichten (behalve SMS-tekstberichten) kunt verzenden of ontvangen, moet u de benodigde accounts instellen. U kunt de ingebouwde interneten e-mailwizards gebruiken om instellingen te downloaden of u kunt dit handmatig doen. Zie Internet, e-mail en MMS instellen in de internethandleiding.

# Snelkoppeling naar **Berichten**

# Berichten starten

• Druk op  $\boxed{\blacksquare}$  op het toetsenbord.

# **Berichten**

U kunt verschillende typen berichten maken, verzenden en ontvangen:

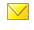

SMS (Short Message Service) - tekstberichten

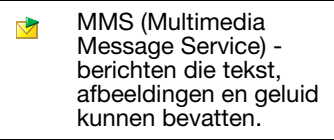

- $\nabla$ E-mailberichten
- $\mathbb{R}^2$ Gebeamde berichten via Bluetooth

Verder kunt u ontvangen:

- **NX** Automatische installatiebestanden voor het configureren van internet, e-mail en MMS.
- Lokale informatieberichten  $\overline{\mathbf{N}}$ zoals berichten over het plaatselijke verkeer

# Mappen

De verschillende typen berichten worden door afzonderlijke accounts verwerkt. Het standaardaccount, Berichten, verwerkt alle berichten behalve e-mailberichten. E-mailberichten worden verwerkt door e-mailaccounts die u zelf maakt. Alle accounts bestaan uit een

Berichten 39

aantal mappen. U kunt wisselen tussen mappen door het pijltje naast de mapnaam te selecteren:

- Postvak IN in Berichten bevat alle ontvangen berichten behalve e-mailberichten. In Hoofdmenu > Instellingen > Algemeen > Geluiden en signalen > Berichtsignalen kunt u instellen hoe u wordt gewaarschuwd wanneer u een bericht ontvangt.
- Postvak IN in een e-mailaccount – bevat de ontvangen e-mailberichten voor dat specifieke account.
- Postvak UIT bevat berichten die gereed zijn om te worden verzonden.
- Concepten bevat berichten die nog niet gereed zijn om te worden verzonden. Als u een bericht maakt en het bericht afsluit voordat u het verzendt, wordt u gevraagd of u het bericht wilt opslaan. Als u Ja selecteert, wordt het bericht automatisch opgeslagen in deze map.
- Verzonden bevat verzonden berichten.
- SIM-kaart een map die zich op de SIM-kaart bevindt.

# **SMS**

#### Een SMS-bericht maken en verzenden

- 1 Druk op  $\boxed{a}$  op het toetsenbord.
- 2 Selecteer Nieuw bericht maken >
- 3 Tik op Aan: > Contact selecteren en blader naar uw contact of tik op de zijkant van Aan: en noteer het telefoonnummer van de ontvanger.
- 4 Voer het bericht in en selecteer Verzenden.

# <span id="page-41-0"></span>MMS

MMS-berichten kunnen afbeeldingen, videoclips, animaties en geluidsfragmenten bevatten, die als diapresentatie zijn georganiseerd, met op tijd gebaseerde besturing van het afspelen.

#### Voordat u MMS gaat gebruiken

Voordat u multimediaberichten kunt verzenden en ontvangen, moet u MMS-instellingen downloaden. U kunt de internetwizard van uw telefoon gebruiken in Hoofdmenu >

Instellingen > Connectiviteit > Internetwizard of u kunt dit handmatig doen als uw operator niet wordt ondersteund door deze wizard. Zie Internet, e-mail en MMS instellen in de internethandleiding.

#### Overzicht van MMS

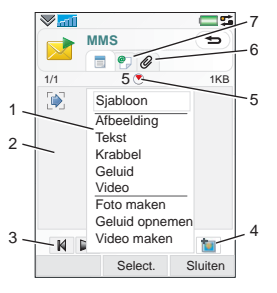

1 Menuopties. U kunt een siabloon selecteren of u kunt selecteren wat u wilt toevoegen aan het bericht, bijvoorbeeld een foto of geluid. (Selecteer Toevoegen als het menu niet is geopend.)

- 2 Invoerveld (op het tabblad Detail) waar u uw bericht kunt invoeren
- 3 Afspeelknoppen
- 4 Pictogram voor nieuwe pagina
- 5 Pictogram voor de weergave van de tijd. Opent een scherm waarin u kunt instellen wanneer en hoe lang de door u toegevoegde items worden weergegeven.
- 6 Tabblad Bijlagen
- 7 Tabblad Adres voor de ontvanger en andere gegevens

### Een MMS maken en verzenden

- 1 Druk op  $\boxed{\square}$  op het toetsenbord.
- 2 Selecteer Nieuw bericht maken > MM<sub>S</sub>
- 3 Voeg afbeeldingen, tekst en/of geluid toe.

Berichten 41

- 4 Selecteer  $\bullet$  en vul de gegevens van de ontvanger in. Als u een bericht aan meerdere geadresseerden wilt sturen, typt u een komma tussen de adressen.<br>5 Selecteer OK.
- 
- 6 Selecteer Meer > Verzenden.

### Een MMS lezen

- Selecteer het nieuwe bericht.
- De eerste keer dat u een bericht opent, wordt het automatisch afgespeeld. Daarna moet u de afspeelknoppen gebruiken om het af te spelen.

# E-mail

Voordat u e-mail gaat gebruiken Om e-mail te kunnen gebruiken, hebt u een internetaccount nodig en moet u de benodigde e-mailinstellingen downloaden. U kunt hiervoor de e-mailwizard van uw telefoon gebruiken onder Hoofdmenu > Instellingen > Berichten  $>$  E-mailaccounts of u kunt dit handmatig doen als uw operator niet wordt ondersteund door deze wizard. Raadpleeg de Help op uw telefoon of *Internet*, e-mail en MMS instellen in de internethandleiding.

E-mailberichten verzenden U kunt e-mailberichten maken vanaf elk e-mailaccount.

#### Een e-mailbericht maken en verzenden

- 1 Druk op  $\boxed{\square}$  op het toetsenbord.<br>2 Selecteer Nieuw.
- 
- 3 Tik op Aan: > Contact selecteren en blader naar uw contact of tik op de zijkant van Aan: en noteer het telefoonnummer van de ontvanger. Als u een bericht aan meerdere geadresseerden wilt sturen, typt u een komma tussen de adressen.
- 4 Selecteer Onderwerp: en voer de gewenste informatie in.
- 5 Voer uw bericht in en selecteer OK.
- 6 Selecteer Verzenden. U kunt kiezen of u het bericht onmiddellijk wilt verzenden of wilt opslaan in Postvak UIT.

#### E-mailberichten ontvangen

E-mailberichten moeten worden gedownload van de e-mailserver op het internet of op kantoor. U kunt uw e-mail handmatig downloaden of instellen wanneer

42 Berichten

uw telefoon moet controleren of er nieuwe e-mail is.

#### E-mailberichten handmatig downloaden

- 1 Druk op  $\boxed{\square}$  op het toetsenbord.
- 2 Selecteer uw e-mailaccount.
- 3 Selecteer Meer > Ophalen en verzenden.

#### E-mailberichten automatisch downloaden

- 1 Selecteer vanuit Stand-by Hoofdmenu > Instellingen > Berichten > E-mailaccounts.
- 2 Selecteer uw e-mailaccount.
- 3 Selecteer Meer > Geplande download.
- 4 Schakel het selectievakje Download plannen in en voer in op welke tijden u e-mailberichten wilt downloaden.
- 5 Selecteer Opslaan.
- Voor IMAP-accounts kunt u ook Push e-mail selecteren en nieuwe e-mailberichten automatisch laten downloaden naar de telefoon.

### Een e-mailbericht doorsturen

1 Vanuit uw e-mailaccount in Berichten bladert u naar het bericht dat u wilt doorsturen.

- 2 Selecteer Meer > Doorsturen.
- Grote bijlagen leiden tot grotere e-mailberichten waardoor het meer tijd kost om het bericht te verzenden. U kunt kiezen of u bijlagen bij een bericht wel of niet wilt doorsturen.

### Berichten weergeven

U kunt ervoor kiezen om geen grote berichten te ontvangen en alleen een header te ontvangen.

# Headers downloaden

- 1 Selecteer vanuit Stand-by Hoofdmenu > Instellingen > Berichten > E-mailaccounts.
- 2 Selecteer uw e-mailaccount.
- 3 Selecteer het tabblad Postvak IN.
- 4 Selecteer vanuit Downloadbeperkingen Alleen headers.
- 5 Selecteer Opslaan.

#### Berichten weergeven in volledige schermweergave

Berichten 43

- 1 Druk op  $\boxed{\phantom{0}}$  op het toetsenbord.
- 2 Selecteer uw e-mailaccount.
- 3 Selecteer Meer > Instellingen > Altijd volledig scherm.

#### Bijlagen weergeven

Als u een bijlage wilt weergeven, hebt u een viewer nodig voor dat bestandstype. Uw telefoon bevat vooraf geïnstalleerde viewers voor Microsoft® Word-, Microsoft® Excel®-, Microsoft® PowerPoint®- en Adobe™ Acrobat™-bestanden.

# Meer informatie over **Berichten**

#### E-mail verwijderen

U kunt een bericht zowel lokaal als op de e-mailserver verwijderen. Als u het lokaal verwijdert, worden de inhoud en de bijlagen van het bericht verwijderd. De berichtkop blijft echter staan. U kunt het bericht later opnieuw downloaden met de optie Ophalen en verzenden. Als u het bericht op de server verwijdert, wordt het zowel op uw telefoon als op de server verwijderd.

# Een bericht opzoeken

1 Druk op  $\boxed{\square}$  op het toetsenbord.

- 2 Selecteer Meer > Bericht zoeken als u wilt zoeken in de onderwerpregels, afzendergegevens en de berichttekst.
- In een geopend bericht kunt u met Zoeken in het bericht zoeken.

#### Contactgegevens opslaan

Als u een bericht ontvangt, kunt u de contactgegevens van de afzender opslaan.

#### Contactgegevens van een afzender opslaan

- 1 Selecteer het telefoonnummer, de naam of het e-mailadres van de afzender op het tabblad Gegevens, of Van: op het tabblad Adres.
- 2 Selecteer Toevoegen aan contacten.

#### Verbinding met internet verbreken

Als uw telefoon reeds een internetverbinding heeft wanneer u een e-mailbericht of een MMSbericht verzendt, zal de verbinding na het verzenden blijven bestaan.

#### 44 Berichten

### Internetverbinding verbreken

- 1 Selecteer het verbindingspictogram, bijvoorbeeld  $\bullet$ , in de statusbalk.
- 2 Schakel in Verbindingen het selectievakje voor uw verbinding uit.
- 3 Selecteer Sluiten.

# Uitnodigingen

Als u een uitnodiging voor een afspraak ontvangt via een e-mailbericht en u accepteert de uitnodiging, dan zal uw kalender automatisch worden bijgewerkt. U kunt ook op een uitnodiging antwoorden en een uitnodiging doorsturen.

# Push e-mail

Met push e-mail worden e-mailberichten die u hebt ontvangen in uw normale postvak automatisch verzonden naar uw telefoon. U kunt berichten verzenden vanaf uw telefoon en u kunt ook Kalender en Contacten gebruiken alsof u de normale e-mailapplicatie op uw computer gebruikt.

Afhankelijk van uw operator en markt, kan er een andere push

e-mailclient op uw telefoon zijn geïnstalleerd.

IMAP Push email is ook beschikbaar op uw telefoon.

# IMAP Push e-mail instellen

- $\overline{1}$  Selecteer vanuit Stand-bv Hoofdmenu > Instellingen > Berichten > E-mailaccounts.
- 2 Selecteer uw e-mailaccount.
- 3 Selecteer het tabblad Basis.
- 4 Selecteer IMAP bij Verbindingstype:.
- 5 Schakel het selectievakje Push e-mail in.
- 6 Selecteer in E-mailaccounts Meer > Push e-mail altijd aan.
- 7 Schakel het selectievakje Altijd aan in.
- 8 Selecteer Opslaan.
- 9 Raadpleeg voor meer informatie over push-email uw operator, uw serviceprovider of uw ITbeheerder.

Raadpleeg Meer informatie over Berichten in de internethandleiding voor meer informatie over push-email.

Berichten 45

# Media

Met de Media-applicatie kunt u al uw mediabestanden bekijken of afspelen, zoals foto's en afbeeldingen, muziek, andere audiobestanden en videoclips. Selecteer vanuit Stand-by Hoofdmenu > Media om één van deze hoofdfuncties te kiezen:

- Foto bekijk, bewerk, verstuur of blog uw foto's en afbeeldingen.
- Muziek deel uw muziekbestanden of andere audiobestanden in en speel ze af.
- Video speel uw videoclips af en bewerk ze.
- Instellingen wijzig de weergave van applicaties, werk de mediabibliotheek bij of gebruik de coderingsfunctie.

# Mediabestanden overbrengen

Media Manager-software en USBstuurprogramma's staan op een cd die bij de telefoon wordt geleverd. Gebruik Media Manager om bestanden mediabestanden

van cd's of uw computer over te brengen naar de geheugenkaart in de telefoon. Raadpleeg de internethandleiding voor meer informatie.

# Mediabibliotheken bijwerken

De eerste keer dat u de Mediaapplicatie gebruikt of wanneer u mediabestanden naar uw telefoon heeft overgebracht via de USBkabel, wordt uw mediabibliotheek automatisch bijgewerkt.

#### Mediabestanden handmatig bijwerken

Selecteer vanuit Stand-by Hoofdmenu > Media > Instellingen > Bibliotheek bijwerken.

# <span id="page-47-0"></span>Foto's en afbeeldingen

#### Afbeeldingen bekijken en gebruiken

In Foto kunt u alle afbeeldingen die in uw telefoon of op de geheugenkaart zijn opgeslagen, bekijken, versturen en gebruiken. Selecteer vanuit Stand-by Hoofdmenu > Media > Foto een van de volgende weergaveopties:

46 Media

- Laatste foto de laatst gemaakte foto/video die in uw telefoon of op de geheugenkaart is opgeslagen.
- Camera-album foto's en video's die zijn gemaakt met een camera, weergegeven in chronologische volgorde, op maand.
- Fotolabels bekijk de foto's waaraan u labels hebt toegevoegd.
- Afbeeldingen afbeeldingen die niet zijn gemaakt met een camera, zoals standaard- of gedownloade afbeeldingen.

#### Afbeeldingen bekijken in een diavoorstelling

- 1 Selecteer vanuit Stand-by Hoofdmenu > Media > Foto en kies een van de volgende weergaveopties.
- 2 Selecteer Weergeven > Beginnen om automatisch een diavoorstelling te tonen.
- 3 Selecteer één van de vooraf ingestelde geluiden of kies uw eigen door Bewerken te selecteren.

# Een afbeelding versturen

1 Selecteer vanuit Stand-by Hoofdmenu > Media > Foto en kies een van de vier weergaveopties.

- 2 Selecteer een afbeelding.
- 3 Selecteer Meer > Verzenden via en kies of u het bestand via Bluetooth™, in een MMS-bericht of naar een weblog wilt versturen.

### Extern scherm

U kunt een compatibel Bluetooth™-accessoire gebruiken om afbeeldingen weer te geven op een extern scherm, zoals een televisie. Een lijst met compatibele accessoires vindt u op [www.sonyericsson.com/support](http://www.sonyericsson.com/support).

#### Afbeeldingen verzenden naar een extern scherm

- 1 Selecteer vanuit Stand-by Hoofdmenu > Media > Foto en kies een van de volgende weergaveopties.
- 2 Selecteer Meer en markeer Extern scherm.
- 3 Selecteer het gewenste externe scherm.
- 4 Selecteer Ja om de Bluetooth™ functie in te schakelen.

# Media 47

- 5 Open een afbeelding. De afbeelding wordt automatisch verzonden naar het externe scherm.
- **1** Zorg dat u zich in volledige schermweergave bevindt en tik op het scherm als de diavoorstelling-opties niet tevoorschijn komen.

Afbeeldingen bewerken

Met de editor kunt u foto's herstellen, pannen, zoomen en roteren. Er zijn ook diverse filters voor het maken van effecten en het corrigeren van afbeeldingen.

### Een afbeelding bewerken

- 1 Selecteer vanuit Stand-by<br>Hoofdmenu > Media > Foto.
- 2 Selecteer een afbeelding.
- 3 Selecteer Meer > Bewerken.

Zie de Internethandleiding voor meer informatie over de functies en hoe u ze kunt gebruiken.

# Muziek en audiobestanden

De Audio player ondersteunt indelingen zoals MP3, WMA, WAV, AAC, AAC+ en eAAC+. Een lijst met alle ondersteunde mediaindelingen kunt u vinden in de internethandleiding.

#### Muziek of andere audiobestanden afspelen

- 1 Selecteer vanuit Stand-by
- Hoofdmenu > Media > Muziek. <sup>2</sup> Blader naar muziek-/ Artiesten, Tracks, Compilaties,<br>Automatische playlists, Playlists,<br>Luisterboeken, Podcasts en Mijn
- opnamen.<br>3 Blader naar het gewenste bestand en selecteer Afspelen.

<span id="page-49-0"></span>Bedieningselementen voor afspelen

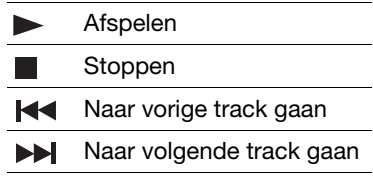

#### Volume aanpassen

• Druk op de volumeknoppen.

48 Media

### De Audio player minimaliseren

• Als de Audio player is geopend, houdt u  $\sqrt{5}$  ingedrukt. De muziek blijft doorspelen. Om terug te gaan naar de Audio player, tikt  $\overline{u}$  op  $\overline{v}$  in de statusbalk.

## Playlists

Een playlist beschrijft welke tracks worden afgespeeld en in welke volgorde. De playlist bevat alleen koppelingen naar de tracks; als u tracks uit de playlist verwijdert, worden de geluidsbestanden niet verwijderd.

## Een playlist maken

• Als Media is geopend, selecteert u Muziek > Playlists > Nieuwe playlist.

#### Tracks toevoegen aan een playlist

- 1 Als Muziek is geopend, markeert u één of meerdere bestanden.
- 2 Selecteer Meer > Toevoegen aan Playlist.

### Automatische playlists

De Audio player maakt automatisch playlists, bijvoorbeeld op basis van hoe vaak u een track beluistert.

Raadpleeg de internethandleiding voor meer informatie.

### Favorieten

Als u stopt met het afspelen van een luisterboek of een podcastkanaal wordt er automatisch een bladwijzer op die positie gezet. Zie Media in de internethandleiding voor meer informatie.

# Video

Met Video kunt u clips bekijken die zijn opgeslagen op uw telefoon. Video kan de volgende indelingen afspelen: MPEG-4, H.263, H.264, WMV9 en Real Video.

# Een videoclip afspelen

- 1 Selecteer vanuit Stand-by<br>Hoofdmenu > Media > Video
- 2 Navigeer naar de clip die u wilt bekijken en selecteer Afspelen.

#### Bedieningselementen voor afspelen

Tijdens het afspelen kunt u de bedieningselementen voor afspelen gebruiken. Zie [Bedieningselementen voor](#page-49-0)  [afspelen](#page-49-0) op pagina [48.](#page-49-0)

Media 49

#### Navigeren binnen een videoclip

• Tik op de voortgangsbalk.

#### Schakelen tussen staande en liggende weergave

• Tijdens het afspelen tikt u op het scherm in het videoafspeelgebied om te schakelen tussen liggende en staande weergave.

Zie Media in de Internethandleiding voor meer informatie over Video.

# Camera

De 5-megapixel camera kan worden gebruikt om foto's te maken en videoclips op te nemen. U kunt deze in de telefoon opslaan of verzenden als MMS. De belichting wordt automatisch afgesteld en in slechte lichtomstandigheden kunt u het flitslicht gebruiken.

# Foto's maken en videoclips opnemen

#### Een foto maken of videoclip opnemen

- 1 Druk op de knop van de camera om de camera te activeren.
- 2 Wijzig zo nodig de instellingen.

3 Druk de cameraknop half in om de lens scherp te stellen. Druk de knop daarna volledig in om de foto te nemen.

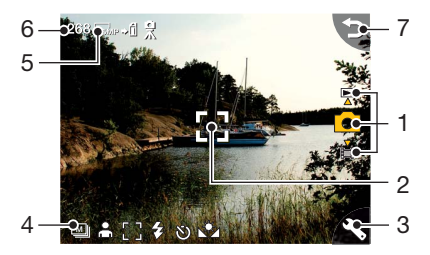

- 1 Gebruik de navigatietoetsen omhoog en omlaag om te kiezen tussen fotomodus, videomodus of weergavemodus. De geselecteerde modus is geel
- 2 Scherpstelgebied
- 3 Druk hier één keer op om de meestgebruikte instellingen te wijzigen. Druk twee keer om de foto-instellingen te openen.

Camera 51

- 4 Overzicht van de meestgebruikte instellingen.
- 5 Overzicht van de fotoinstellingen
- 6 Resterende aantal foto's voor de huidige instellingen
- 7 Ga terug naar de vorige weergave

Gebruik de volumeknoppen om in en uit te zoomen Gebruik de linker en de rechter navigatietoetsen om de helderheid te wijzigen.

# De camera-instellingen wijzigen

 $\Box$  Druk op  $\boxed{0+}$  om te zien hoe u de toetsen van het toetsenbord kunt gebruiken als sneltoetsen voor de meestgebruikte instellingen. Druk nogmaals op de toets om de beschrijving te verwijderen.

De meeste instellingen blijven behouden totdat u ze verandert, zelfs als u de camera of uw telefoon uitschakelt.

#### De meestgebruikte instellingen wijzigen

- 1 Druk één keer op som de lijst met instellingen te openen.
- 2 Selecteer de vereiste instellingen om de opties voor deze instelling weer te geven.
- 3 Selecteer een optie om de instelling te wijzigen.

Het pictogram bij elke instelling is afhankelijk van de vraag of fotoof videomodus is geselecteerd en welke instelling is ingesteld. De instellingen zijn:

- Scènes selecteer een m. scenario dat past bij uw
- onderwerp 臣
- Opneemmodus selecteer welk soort foto's u wilt
- nemen of welk soort videoclips u wilt opnemen.
- Ł Flitser of Licht – selecteer Aan om het fotolicht in te
- $\Omega$  schakelen.
- Focus alleen voor foto's: Hiermee wordt de cameralens automatisch scherpgesteld. Selecteer Touchfocus en wijs op het scherm aan waar de camera scherp moet stellen. Selecteer Macro voor extreme close-ups.
- **No.** Witbalans alleen voor opnamen van videoclips: Selecteer een optie voor de witbalans in overeenstemming met de lichtomstandigheden.

#### Toegang tot het menu Fotoinstellingen

- 1 Druk op  $\triangle$  en dan op  $\triangle$  (op dezelfde positie) om het menu met foto-instellingen te openen.
- 2 Selecteer de instelling die u wilt wijzigen.

Beschikbare camera-instellingen zijn:

• Afbeeldingsgrootte - selecteer hoe groot de afbeelding moet worden.

- Witbalans selecteer een optie voor de witbalans in overeenstemming met de lichtomstandigheden.
- Zelfontspanner selecteer Aan om foto's en clips na een wachttijd te maken.
- Effecten Stel verschillende effecten in en bekijk deze voordat u een foto neemt.
- Beeldkwaliteit selecteer een kwaliteitsniveau.
- Microfoon selecteer Uit om het opnemen van geluid uit te schakelen.
- Beeld-/Videostabilisator vermindert de gevolgen van trillingen.
- Autom. weergeven geeft de foto of videoclip automatisch weer nadat deze is gemaakt.
- Opslaan in geef aan of foto's en clips worden opgeslagen op de geheugenkaart of in het telefoongeheugen. Als u Bij voorkeur Memory Stick selecteert, worden deze opgeslagen in de telefoon wanneer de Memory Stick vol is.
- Sluitergeluid selecteer een sluitergeluid (of schakel dit uit).
- Reset standaardinstellingen terugzetten.

Camera 53

#### Foto's en videoclips beheren

- 1 Wanneer u foto's en videoclips bekijkt, selecteert u Meer.
- 2 Selecteer een optie.

# Viewer

U kunt de foto's of videoclips bekijken die u heeft gemaakt en ze op verschillende manieren beheren.

Als u een menu met vieweropties wilt openen, selecteert u Meer.

Met Label toevoegen kunt u de foto's of videoclips indelen en sorteren op verschillende fotolabels.

Zie [Foto's en afbeeldingen](#page-47-0) op pagina [46](#page-47-0) voor meer informatie over de viewer.

#### Een foto of videoclip verzenden via MMS

- 1 Selecteer in de viewer Meer > Verzenden via om Berichten te starten en voeg de foto of videoclip toe aan een MMS.
- 2 Volg de instructies op de telefoon. Zie ook [MMS](#page-41-0) op pagina [40.](#page-41-0)

# **Entertainment**

# **PlayNow™**

PlayNow™ is een service voor het downloaden van entertainment. U kunt content bekijken voordat u deze aanschaft.

Deze service is niet beschikbaar in alle landen.

#### Voordat u PlayNow™ gaat gebruiken

Om PlayNow™ te kunnen gebruiken, hebt u een internetverbinding nodig. Zie Internet, e-mail en MMS instellen in de internethandleiding.

### Content weergeven

U kunt van de meeste content die op PlayNow™ beschikbaar is, eerst een voorbeeld downloaden, voordat u tot aanschaf overgaat.

#### Content van PlayNow™ weergeven

- 1 Selecteer vanuit Stand-by Hoofdmenu > Entertainment ><br>PlavNow™
- 2 Selecteer Weergeven of Afspelen voor de content die u wilt bekijken.

# Content aanschaffen

Wanneer u content aanschaft van PlayNow™, worden de kosten van deze service op uw telefoon weergegeven. Uw prepaykaart of uw telefoonrekening wordt gecrediteerd voor het bedrag.

#### Content van PlayNow™ aanschaffen

• Selecteer Kopen bij de content die u wilt aanschaffen en volg de instructies op het scherm.

# FM-radio

Om naar de radio te kunnen luisteren dient u de handsfree aan te sluiten omdat de radio de handsfreekabel als antenne gebruikt. U kunt echter naar het geluid luisteren via de luidspreker of via een aangesloten Bluetooth™-headset.

### Luisteren naar de radio

- 1 Sluit de handsfree aan op de telefoon.
- 2 Selecteer vanuit Standby Hoofdmenu > Entertainment > FM radio.

# Entertainment 55

#### Radiokanalen automatisch opzoeken en opslaan

• Selecteer vanuit Stand-by Hoofdmenu > Entertainment > FM radio > Meer > Automatisch opslaan.

## Het geluid doorschakelen

• Als de FM-radio is geopend, selecteert u de ingebouwde luidspreker of een Bluetooth™-headset.

### De radio minimaliseren

• Als FM-radio is geopend, drukt u op de Terug-toets. De radio blijft doorspelen op de achtergrond.

### Teruggaan naar de radio

• Selecteer  $\leq$  in de statusbalk.

### De radio uitschakelen

• Als de FM-radio is geopend, selecteert u Uit.

### Afstemmen en voorkeuzes

### Zoeken naar radiokanalen

• Als FM-radio is geopend, selecteert u  $\ll$  of  $\gg$ .

# Handmatig afstemmen

- 1 Als FM-radio is geopend, selecteert u Meer > Frequentie instellen.
- 2 Voer de frequentie in met de toetsen.
- $\leq$  U kunt ook  $\leq$  of  $\geq$  ingedrukt houden om de frequentie te wijzigen in stappen van 0,1 MHz.

### Een voorkeuze opslaan

- 1 Als FM-radio is geopend, stemt u af op het gewenste kanaal en selecteert u Meer > Opslaan.
- 2 Selecteer een voorkeuzenummer tussen 1 en 20 en selecteer Invoegen.

#### Een voorkeuze oproepen

- 1 Als FM-radio is geopend, selecteert u Voorkeuzes.
- 2 Blader naar het gewenste kanaal en druk op  $\odot$ .
- U kunt de voorkeuzes 1 tot 10 selecteren door te drukken op  $\Box$ tot  $\boxed{9 \text{ wxyz}}$  en  $\boxed{0+}$ . Houd de toets ingedrukt om een voorkeuze op te slaan. Druk de toets kort in om een voorkeuze op te roepen.

#### RDS (Radio Data System) Met de RDS-functionaliteit kunt u de radio zodanig instellen dat er

### 56 Entertainment

automatisch wordt overgeschakeld naar een zender waarop een verkeersbericht, ra, of nieuwsbericht, news, wordt weergegeven. De radio kan ook automatisch afstemmen op de alternatieve frequentie **die die de** beste ontvangst biedt voor de zender die u hebt ingesteld.

Niet alle radiokanalen verzenden RDSinformatie.

#### Toegang tot RDS-instellingen

• Als FM-radio is geopend, selecteert u Meer > Instellingen > RDS-opties.

# n TrackID™

U kunt TrackID™ gebruiken om achter de naam van een song te komen. U kunt een paar seconden muziek opnemen met de microfoon of met de ingebouwde FM-radio. Het muziekfragment wordt dan naar de TrackID™ database gestuurd. Als er een overeenkomst wordt gevonden, ziet u de naam van de artiest en het album en de titel van de song. TrackID™ is gratis, maar uw

serviceprovider brengt u het dataverkeer mogelijk in rekening.

Deze service is niet beschikbaar in alle landen.

#### Voordat u TrackID™ gaat gebruiken

Om TrackID™ te kunnen gebruiken, hebt u een internetverbinding nodig. Zie Internet, e-mail en MMS instellen in de internethandleiding.

#### Een titel opzoeken met de microfoon

- 1 Selecteer vanuit Stand-by Hoofdmenu > Entertainment ><br>TrackID™
- 2 Houd de telefoon dicht bij de luidspreker en selecteer Beginnen.

#### De titel opzoeken van een song op de FM-radio

• Wanneer de radio geopend is, tikt  $U$  Op  $\boxed{\mathcal{P}}$ .

# Entertainment 57

# **Connectiviteit**

Om informatie uit te wisselen tussen uw telefoon en een ander apparaat kunt u bijvoorbeeld een USB of een Bluetooth™verbinding gebruiken.

# PC Suite

Wanneer u uw telefoon met een computer verbindt, heeft u voor veel taken PC Suite for Sony Ericsson op uw computer nodig. U kunt de software installeren vanaf de cd die bij uw telefoon zit of op [www.sonyericsson.com/](http://www.sonyericsson.com/support) [support](http://www.sonyericsson.com/support) de nieuwste versie downloaden.

U kunt PC Suite gebruiken voor allerlei zaken, zoals het synchroniseren van uw telefoongegevens met Microsoft® Outlook® op uw pc of het maken van kopieën van telefoongegevens. Meer informatie vindt u onder PC Suite in de internethandleiding.

Voor PC Suite is een USBkabelverbinding vereist, maar voor bepaalde toepassingen kunt u ook een Bluetooth-verbinding gebruiken.

# USB-verbinding

Met een USB-verbinding kunt u bijvoorbeeld bestanden overbrengen tussen uw telefoon en een computer, gegevens synchroniseren en kopieën van telefoongegevens maken.

Wanneer u uw telefoon via een USB-kabel met uw computer hebt verbonden, kunt u kiezen tussen: de modus Bestandsoverdracht en de Telefoonmodus.

Voor het overbrengen van bestanden in de modus bestandsoverdracht hoeft u PC Suite niet op uw computer te hebben geïnstalleerd. Voor de telefoonmodus is PC Suite wel vereist.

#### Modus bestandsoverdracht

In de modus bestandsoverdracht kunt u bestanden tussen telefoon en computer aanzienlijk sneller uitwisselen dan in de telefoonmodus. In de modus bestandsoverdracht geeft Microsoft® Windows® Verkenner

58 Connectiviteit

echter alleen de geheugenkaart weer (indien aanwezig).

Verwijder de USB-kabel niet uit de telefoon of computer tijdens de bestandsoverdracht, aangezien dit tot gegevensverlies kan leiden.

#### De modus bestandsoverdracht gebruiken

- 1 Sluit de USB-kabel aan op de telefoon en de computer.
- 2 Telefoon: Selecteer Bestandsoverdracht.
- 3 Computer: Wacht tot de geheugenkaart wordt weergegeven als een externe schijf, "PHONE CARD", in Windows Verkenner.
- 4 Breng bestanden over tussen telefoon en computer zoals u dat normaal doet met Windows Verkenner.

De verbinding tussen uw telefoon en uw computer op veilige wijze verbreken

- 1 Computer: Klik met de rechtermuisknop op het pictogram van de verwijderbare schijf in Windows Verkenner en selecteer Uitwerpen.
- 2 Telefoon: Verwijder de USB-kabel uit uw telefoon.

### Telefoonmodus

In de telefoonmodus kunt u met uw computer contactgegevens en kalender-items synchroniseren, bestanden overbrengen, de telefoon als modem gebruiken en nog meer. In de telefoonmodus worden onder andere de volgende toepassingen ondersteund:

- Synchronisatie
- Bestandsbeheer
- Mobile Networking Wizard
- Backup Manager
- Taal downloaden
- Installatieprogramma

# De telefoonmodus gebruiken

- 1 Computer: Installeer de PC Suite for Sony Ericsson.
- 2 Selecteer Start/Programma's/ Sony Ericsson/PC Suite for Sony Ericsson. De applicatie wordt gestart.
- 3 Sluit de USB-kabel aan op de telefoon en de computer.

Connectiviteit 59

4 Telefoon: Selecteer Telefoonmodus.

- 5 Computer: Wacht totdat Windows de vereiste stuurprogramma's heeft geïnstalleerd.
- Alle toepassingen voor de
- telefoonmodus worden in PC Suite groen gemarkeerd. Alleen synchronisatie wordt hier beschreven. Raadpleeg voor andere toepassingen de internethandleiding onder PC Suite.

# **Synchronisatie**

#### Uw telefoon synchroniseren met PC Suite

- 1 Sluit de USB-kabel aan op de telefoon en de computer.
- 2 Telefoon: Selecteer
- 3 Computer: Start PC Suite.
- 4 Wacht tot uw telefoon is verbonden. Dat is het geval, wanneer de knop Nu synchroniseren groen wordt.
- 5 Als u alle instellingen voor synchronisatie hebt ingesteld, klikt u op Nu synchroniseren.

# Bluetooth-verbinding

#### Bluetooth-verbinding inschakelen

- 1 Selecteer vanuit Stand-by achtereenvolgens Hoofdmenu > Instellingen > Connectiviteit >
- 2 Selecteer het tabblad Instellingen  $\ell$  en schakel het selectievakie Bluetooth aan in.

## Koppelen ('pairing')

Voor alle taken, behalve het overdragen van één bestand, is het nodig een permanente en betrouwbare verbinding tussen uw telefoon en het andere apparaat te maken. Dit wordt koppelen (pairing of bonding) genoemd.

#### De telefoon koppelen aan een ander Bluetooth-apparaat

- 1 Selecteer vanuit Stand-by achtereenvolgens Hoofdmenu > Instellingen > Connectiviteit > Bluetooth.
- 2 Selecteer het tabblad Apparaten
	- $\Box$  > Nieuw apparaat.
- 3 Selecteer het apparaat in de lijst.

#### 60 Connectiviteit

4 Voer desgevraagd het wachtwoord (ook sleutelcode genoemd) in.

# WLAN-verbinding

U kunt de WLAN-functie gebruiken om toegang te krijgen tot internet als u zich binnen het bereik van een WLAN-netwerk bevindt. Het type WLAN-netwerk bepaalt welk type WLAN-account uw telefoon gebruikt.

### WLAN-netwerktypen

- Hot spot er wordt automatisch een tijdelijk account gemaakt.
- Niet-geconfigureerd netwerk het netwerk is niet bekend bij uw telefoon en u wordt gevraagd om een account in te stellen.
- Geconfigureerd netwerk er wordt een account gebruikt dat u eerder hebt ingesteld.

#### Uw telefoon activeren voor **WLAN**

1 Selecteer vanuit Stand-by achtereenvolgens Hoofdmenu > Instellingen > Connectiviteit > WI AN.

- 2 Selecteer Meer > WLAN inschakelen.
- In Frankrijk mag u alleen binnen gebruikmaken van een WLAN.

#### Zoeken naar beschikbare netwerken (WLAN geactiveerd)

- 1 Selecteer vanuit Stand-by achtereenvolgens Hoofdmenu > Instellingen > Connectiviteit > WI AN.
- 2 Selecteer Scan.

#### Beschikbare WLAN-netwerken Netwerken die tijdens het scannen worden gevonden, worden weergegeven met pictogrammen die het netwerktype en de netwerkkwaliteit aanduiden.

- Aanduiding van an III netwerkkwaliteit
- Een geconfigureerd  $\rightarrow$ netwerk (met een account op uw telefoon)
- 奇 Een beveiligd netwerk waarvoor u coderingssleutels nodig hebt om het te kunnen gebruiken

### Een WLAN-account instellen

- 1 Selecteer vanuit Stand-by achtereenvolgens Hoofdmenu > Instellingen > Connectiviteit > **WI AN**
- 2 Selecteer Meer > Nieuw account
- 3 Voer de benodigde gegevens in en sla het account op.

 $\geq$  Zie Instellingen in de internethandleiding of de Help op uw telefoon voor meer informatie.

# Verbindingen

In Verbindingen configureert u uw internetverbindingen. U kunt verbindingen openen en sluiten en u kunt logs voor de verbindingen resetten.

### Verbindingen openen

• Selecteer vanuit Stand-by Hoofdmenu > Organizer > Verbindingen.

### Logs resetten

- 1 Selecteer vanuit Stand-by Hoofdmenu > Organizer > Verbindingen.
- 2 Selecteer het log dat u wilt resetten.
- 3 Selecteer Meer > Log resetten.

# Wap-push

Uw telefoon instellen voor afhandeling van inkomende berichten van de WAPpushservice

- 1 Selecteer vanuit Stand-by Hoofdmenu > Instellingen ><br>Berichten > WAP-push.
- 2. Selecteer Automatisch om berichten via de Wap-pushservice te ontvangen zonder dat u daarom wordt gevraagd.

# Certificaatbeheer en Java-certificaten

Digitale certificaten worden gebruikt voor het verifiëren van de oorsprong van de webpagina's die u bezoekt en de software die u installeert.

#### Gebruiker- en CA-certificaten in uw telefoon weergeven

• Selecteer vanuit Stand-by Hoofdmenu > Instellingen > Beveiliging > Certificaatbeheer.

### 62 Connectiviteit

#### Java-certificaten in uw telefoon weergeven

• Selecteer vanuit Stand-by Hoofdmenu > Instellingen > Beveiliging > Java-certificaten.

# Connectiviteit 63

# Meer opties

# Bestanden en applicaties beheren

#### Bestandsbeheer

Met Bestandsbeheer kunt u bestanden en mappen in het telefoongeheugen en op de geheugenkaart bekijken, kopiëren, verplaatsen en verwijderen, en de naam ervan wijzigen. Bestandsbeheer bevat twee tabbladen – het tabblad voor het telefoongeheugen en het tabblad voor de geheugenkaart.

### Bestandsbeheer openen

• Selecteer vanuit Stand-by Hoofdmenu > Organizer > Bestandsbeheer.

#### Beveiligde bestanden

Gedownloade of ontvangen bestanden kunnen door copyright zijn beschermd. Copyrightbescherming kan voorkomen dat content wordt gekopieerd, gewijzigd of wordt overgebracht. Als een bestand door copyright is beschermd, wordt  $\pi$ naast de

bestandsnaam weergegeven. Als het sleutelsymbool is doorgestreept, heeft het bestand geen geldige licentie. De licentie kan, bijvoorbeeld, verlopen zijn of voor het bestand is een licentie aangevraagd.

#### Bestanden overbrengen vanaf een computer

U heeft toegang tot een geheugenkaart in de telefoon zoals een USB-massaopslagapparaat vanaf een computer. Op deze manier kunt u bladeren door de mappen op de geheugenkaart en er bestanden naar overbrengen.

### Mediabestanden starten

U kunt mediabestanden direct vanuit Bestandsbeheer starten door ze te selecteren.

#### Naam van de geheugenkaart wijzigen

U kunt de naam van de geheugenkaart wijzigen.

64 Meer opties

#### Naam van de geheugenkaart wijzigen

- 1 Selecteer vanuit Stand-by Hoofdmenu > Organizer > Bestandsbeheer.
- 2 Selecteer Meer > Apparaat > Memory Stick formatteren > Naam wijzigen.

# Geheugenkaarten formatteren

Alle informatie op de geheugenkaart wordt verwijderd tijdens het formatteren.

### De geheugenkaart formatteren

- 1 Selecteer vanuit Stand-by Hoofdmenu > Organizer > Bestandsbeheer.
- 2 Selecteer Meer > Apparaat > Memory Stick formatteren > **Formatteren**

### Applicaties installeren

Installeer applicaties en andere content die u vaak gebruikt, zoals ringtones, in het telefoongeheugen. De geheugenkaart is namelijk soms niet beschikbaar,

wanneer de telefoon is verbonden met een computer.

# In Hoofdmenu > Entertainment >

Meer applicaties vindt u koppelingen naar meer applicaties voor uw telefoon. Sommige van de applicaties zijn gratis of kunnen gratis worden geëvalueerd.

## Een applicatie installeren

- 1 Selecteer vanuit Stand-by Hoofdmenu > Instellingen > Algemeen > Installeren.
- 2 Selecteer de applicatie en selecteer Gegevens voor de weergave van informatie over het certificaat.
- 3 Als de details van het certificaat in orde zijn, selecteert u Installeren en volgt u de aanwijzingen op de telefoon. De applicatie wordt in de Entertainment-map geïnstalleerd.

### Applicaties verwijderen

Soms is het nodig om geïnstalleerde applicaties te verwijderen en opslagruimte vrij te maken.

### Een applicatie verwijderen

1 Selecteer vanuit Stand-by Hoofdmenu > Instellingen > Algemeen > Verwijderen.

# Meer opties 65

2 Selecteer de applicatie en selecteer Verwijderen > Ja.

# Master reset

Alle gebruikersgegevens en vooraf geïnstalleerde mediabestanden (zoals bijvoorbeeld achtergronden, ringtones en afbeeldingen) zullen worden verwijderd en de fabrieksinstellingen worden hersteld.

Als u een reservekopie van uw gebruikersgegevens maakt met PC Suite for Sony Ericsson, kunt u deze terugzetten na een master reset.

### De telefoon resetten

- 1 Selecteer vanuit Stand-by Hoofdmenu > Instellingen > Algemeen > Master reset.
- 2 Als u geïnstalleerde applicaties wilt behouden, schakelt u het selectievakje Geïnstalleerde applicaties verwijderen uit.
- 3 Selecteer Verwijderen > Ja.
- 4 Voer de vergrendelingscode van de telefoon in en selecteer OK.

# Energiebesparing

Om energie te besparen kunt u instellen dat het scherm wordt leeggemaakt na een periode van inactiviteit.

# Energiebesparing inschakelen

- 1 Selecteer vanuit Stand-by Hoofdmenu > Instellingen > Weergeven > Schermverlichting.
- 2 Schakel het selectievakje Energiebesparing ingeschakeld in.

# **Schermbeveiliging**

U kunt een afbeelding gebruiken als schermbeveiliging.

### Een schermbeveiliging instellen

- Selecteer vanuit Stand-by Hoofdmenu > Instellingen > Weergeven > Schermbeveiliging.
- Selecteer Openen en kies een type beveiliging.

66 Meer opties

# Belangrijke informatie

#### Consumentenwebsite van Sony Ericsson

Op [www.sonyericsson.com/](http://www.sonyericsson.com/support) support vindt u een Supportsectie met Help-teksten en tips die u met enkele muisklikken kunt openen. Hier vindt u de nieuwste computersoftware-updates en tips over hoe u de telefoon efficiënter kunt gebruiken.

### Service en ondersteuning

U hebt toegang tot een grote verscheidenheid aan exclusieve servicevoordelen, zoals:

• Wereldwijde en lokale websites die ondersteuning bieden

#### Land Telefoonnummer E-mailadres

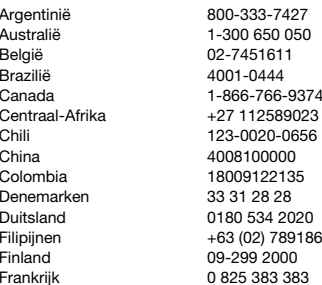

- Een wereldwijd netwerk van callcenters
- Een uitgebreid netwerk van servicepartners voor Sony Ericsson
- Een garantieperiode. In deze gebruikershandleiding vindt u meer informatie over de garantievoorwaarden.

Op [www.sonyericsson.com](http://www.sonyericsson.com) vindt u de nieuwste ondersteuningsfuncties en -informatie. Neem contact op met uw netwerkoperator voor specifieke services en voorzieningen van de operator.

U kunt ook contact opnemen met onze callcenters. Neem contact op met een plaatselijke leverancier als uw regio of land niet in onderstaande lijst staat. (Hiervoor gelden de nationale tarieven, inclusief lokale belastingen, tenzij er sprake is van een gratis telefoonnummer.)

Als uw product moet worden gerepareerd, kunt u contact opnemen met de leverancier bij wie u het hebt gekocht of met een van onze servicepartners. Bewaar het oorspronkelijke aankoopbewijs; u hebt dit nodig wanneer u aanspraak wilt maken op de garantie.

questions.AR@support.sonyericsson.com auestions.AU@support.sonyericsson.com questions.BE@support.sonyericsson.com questions.BR@support.sonvericsson.com questions.CA@support.sonvericsson.com questions.CF@support.sonvericsson.com questions.CL@support.sonvericsson.com questions.CN@support.sonyericsson.com questions.CO@support.sonyericsson.com questions.DK@support.sonyericsson.com questions.DE@support.sonyericsson.com 0 questions.PH@support.sonyericsson.com questions.FI@support.sonyericsson.com questions.FR@support.sonyericsson.com

Verenigde Arabische Emiraten

Griekenland 801-11-810-810 210-89 91 919 (vanaf mobiele telefoon) India 1800 11 1800 (gratis nummer) 39011111 (vanaf mobiele telefoon) Indonesië 021-2701388 questions.ID@support.sonyericsson.com Pakistan 111 22 55 73 Buiten Karachi: (92-21) 111 22 55 73 Verenigde Staten 1-866-766-9374 questions.US@support.sonyericsson.com

questions.GR@support.sonyericsson.com

Hongarije +36 1 880 4747 questions.HU@support.sonyericsson.com Hongkong 8203 8863 questions.HK@support.sonyericsson.com questions.IF@support.sonyericsson.com questions.IN@support.sonyericsson.com

Italië 06 48895206 questions.IT@support.sonyericsson.com Kroatië 062 000 000 questions.HR@support.sonyericsson.com Litouwen 8 700 55030 questions.LT@support.sonyericsson.com Maleisië 1-800-889900 questions.MY@support.sonyericsson.com Mexico 01 800 000 4722 questions.MX@support.sonyericsson.com questions.NL@support.sonyericsson.com Nieuw-Zeeland 0800-100150 questions.NZ@support.sonyericsson.com Noorwegen 815 00 840 questions.NO@support.sonyericsson.com Oekraïne (+380) 44 590 1515 questions.UA@support.sonyericsson.com Oostenrijk 0810 200245 questions.AT@support.sonyericsson.com questions.PK@support.sonyericsson.com

Polen 0 (prefix) 22 6916200 questions.PL@support.sonyericsson.com Portugal 808 204 466 questions.PT@support.sonyericsson.com Roemenië (+4021) 401 0401 questions.RO@support.sonyericsson.com Rusland 8(495) 787 0986 questions.RU@support.sonyericsson.com Singapore 67440733 questions.SG@support.sonyericsson.com Slowakije 02-5443 6443 questions.SK@support.sonyericsson.com Spanie 602 180 576 component example to the spanish spanish component of the 902 180 576 component example to the questions.ES@support.sonyericsson.com Taiwan 02-25625511 questions.TW@support.sonyericsson.com Thailand 02-2483030 questions.TH@support.sonyericsson.com Tsjechië 844 550 055 questions.CZ@support.sonyericsson.com Turkije 0212 473 77 71 questions.TR@support.sonyericsson.com Venezuela 0-800-100-2250 questions.VE@support.sonyericsson.com Verenigd Koninkrijk 08705 23 7237 questions.GB@support.sonyericsson.com 43 919880 questions.AE@support.sonyericsson.com

Zuid-Afrika 0861 632222 questions.ZA@support.sonyericsson.com Zweden 013-24 45 00 questions.SE@support.sonyericsson.com Zwitserland 0848 824 040 questions.CH@support.sonyericsson.com

68 Belangrijke informatie

#### Richtlijnen voor veilig en efficiënt gebruik

Houd u aan deze richtlijnen. Als u dit niet doet, kunnen er defecten optreden of kan zelfs uw gezondheid gevaar lopen. Als u er niet zeker van bent of het product correct werkt,

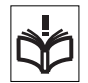

moet u het laten controleren door een gecertificeerde servicepartner voordat u het oplaadt of gebruikt.

#### Aanbevelingen voor onderhoud en veilig gebruik van onze producten

- Ga voorzichtig met het product om en bewaar het op een schone en stofvrije plaats.
- Waarschuwing! Stel de batterij niet bloot aan open vuur. Hierdoor zou de batterij kunnen exploderen.
- Stel het product niet bloot aan vloeistoffen, vocht of damp.
- Stel het product niet bloot aan extreem hoge of lage temperaturen. Stel de batterij niet bloot aan temperaturen boven +60°C.

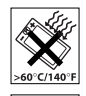

- Breng het product niet in contact met brandende kaarsen, sigaretten, sigaren, open vuur, enzovoort.
- Laat de mobiele telefoon niet vallen. gooi er niet mee en probeer deze niet te verbuigen.
- Verf het product niet en probeer het ook niet uit elkaar te halen. Onderhoud dient uitsluitend te worden uitgevoerd door geautoriseerd personeel van Sony Ericsson.
- 
- Neem voordat u het product gaat gebruiken in de buurt van pacemakers en andere medische apparatuur contact op met geautoriseerd medisch

personeel en raadpleeg de instructies van de fabrikant van de betreffende medische apparatuur.

- Gebruik elektronische apparatuur niet of schakel de radiozender van het product uit wanneer dit is vereist of wanneer u hierom wordt verzocht.
- Gebruik het product niet op plaatsen waar er gevaar voor ontploffing is.
- Plaats de telefoon of andere draadloze apparatuur niet in de ruimte boven de airbag in uw auto.
- Waarschuwing: Gebarsten of gebroken schermen kunnen scherpe randen of splinters opleveren die bij aanraking verwondingen of schade kunnen veroorzaken.
- Gebruik uw Bluetooth-headset niet op plaatsen waar dit oncomfortabel is of waar druk wordt uitgeoefend op de headset.

# Kinderen

Waarschuwing! Houd het product buiten het bereik van kinderen. Laat kinderen niet spelen met mobiele telefoons of accessoires. Zij kunnen

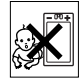

bij zichzelf en anderen letsel veroorzaken. Deze producten kunnen kleine onderdelen bevatten die los kunnen raken en verstikkingsgevaar met zich mee kunnen brengen.

# Stroomvoorziening (oplader)

Sluit de oplader aan op een stopcontact zoals weergegeven op het product. Gebruik de oplader niet buitenshuis of in vochtige ruimten. Let erop dat het snoer zo ligt dat niemand erop trapt, erover struikelt of er anderszins letsel aan zou kunnen overhouden. Haal de oplader uit het stopcontact voordat u deze reinigt. Breng geen wijzigingen aan in de stekker. Laat een passend stopcontact installeren door een erkend elektricien wanneer de stekker niet in het stopcontact past. Als de oplader is aangesloten op het stopcontact, wordt er een kleine hoeveelheid stroom gebruikt. Om dit energieverlies te voorkomen, raden we u aan de

oplader uit het stopcontact te halen wanneer het product volledig is opgeladen.

Het gebruik van oplaadapparatuur die niet van Sony Ericsson is, brengt mogelijk een hoger veiligheidsrisico met zich mee.

# Batterij

Nieuwe of ongebruikte batterijen kunnen een kortere gebruiksduur hebben. Laad de batterij op voordat u deze voor het eerst gaat gebruiken. Gebruik de batterij alleen waarvoor deze bedoeld is. Laad de batterijen op bij temperaturen tussen +5 °C en +45 °C. Stop de batterij niet in uw mond. De contactpunten van de batterij mogen niet in aanraking komen met andere metalen objecten. Schakel het apparaat uit voordat u de batterij verwijdert. De prestaties zijn afhankelijk van temperatuur, signaalsterkte, gebruik, geselecteerde functies en het gebruik van spraak- of gegevensverzending. Alleen Sony Ericssonservicepartners dienen ingebouwde batterijen te verwijderen of te vervangen. Het gebruik van batterijen die niet van Sony Ericsson zijn, brengt mogelijk een hoger veiligheidsrisico met zich mee.

#### Persoonlijke medische apparatuur

Mobiele telefoons kunnen invloed hebben op de werking van geïmplanteerde medische apparatuur. U kunt het risico op interferentie verkleinen door ten minste 15 cm afstand tussen de telefoon en de medische apparatuur te houden. Gebruik de telefoon aan uw rechteroor. Draag de telefoon niet in uw borstzak. Schakel de telefoon uit wanneer u vermoedt dat er sprake is van interferentie. Neem voor informatie over medische apparatuur contact op met een arts en de fabrikant van de betreffende apparatuur.

### Autoriiden

Sommige automobielfabrikanten verbieden het gebruik van telefoons in hun voertuigen, tenzij daarbij gebruik wordt gemaakt van een handsfree carkit met een externe antenne. Vraag een dealer van uw automerk of uw mobiele telefoon of Bluetooth-handsfree invloed heeft op de elektronische systemen in uw auto. Houd uw aandacht te allen tijde bij het verkeer en houd u aan de lokale wet- en regelgeving betreffende het beperkt gebruiken van draadloze apparaten tijdens het autoriiden.

# GPS-/plaatsbepalingsfuncties

Sommige producten hebben een GPS-/ plaatsbepalingsfunctie. De plaatsbepalingsfunctie wordt "as-is" en "with all faults" geleverd. Sony Ericsson geeft geen garanties ten aanzien van de nauwkeurigheid van dergelijke plaatsbepalingsgegevens.

Het gebruik van de plaatsbepalingsgegevens door het apparaat is mogelijk niet ononderbroken en vrij van fouten. Ook kan het zo zijn dat het gebruik van deze gegevens afhankelijk is van de beschikbaarheid van een netwerkservice. Let op: deze functie werkt mogelijk niet (goed) in bepaalde omgevingen, zoals in gebouwen of in gebieden naast gebouwen.

Let op: gebruik de GPS-functie niet op zodanige wijze dat u van het autorijden wordt afgeleid.

# Noodoproepen

Oproepen kunnen niet onder alle omstandigheden worden gegarandeerd. Vertrouw nooit alleen op mobiele telefoons voor belangrijke oproepen. Oproepen zijn niet altijd mogelijk in alle gebieden, op alle netwerken of wanneer er gebruik wordt gemaakt van bepaalde netwerkservices en/of telefoonfuncties.
### Antenne

Het gebruik van antenneapparaten die niet speciaal door Sony Ericsson worden verkocht, kan leiden tot beschadiging van de telefoon en tegenvallende prestaties. Ook kunt u hierdoor worden blootgesteld aan hogere SAR-waarden dan de vastgestelde limieten. Bedek de antenne niet met uw hand, want dit beïnvloedt de geluidskwaliteit en kan ertoe leiden dat de telefoon meer energie verbruikt dan nodig is, hetgeen de totale gespreksen stand-bytijd verkort.

### Blootstelling aan radiofrequentie (RF) en Specific Absorption Rate (SAR)

Wanneer uw telefoon of Bluetooth-handsfree is ingeschakeld, wordt een kleine hoeveelheid radiofrequentie-energie uitgezonden. Er zijn internationale veiligheidsrichtlijnen ontwikkeld op basis van periodieke en grondige evaluatie van wetenschappelijke onderzoeken. Deze richtlijnen leggen aanbevolen niveaus voor blootstelling aan radiogolven vast. De richtlijnen voorzien in een ruime veiligheidsmarge die de veiligheid van alle personen garandeert en die rekening houdt met alle mogelijke variaties voortvloeiend uit afwijkende meetmethoden.

Specific Absorption Rate (SAR) is de meeteenheid voor de hoeveelheid radiofrequente energie die door het lichaam wordt geabsorbeerd tijdens het gebruik van een mobiele telefoon. De SAR-waarde wordt bepaald door het hoogste gecertificeerde energieniveau gemeten in laboratoria, maar omdat de telefoon is ontworpen voor toegang tot het gekozen netwerk met minimaal vermogen, ligt de werkelijke SAR-waarde van de telefoon echter ver onder deze waarde. Er is geen bewijs voor verschil in veiligheid op basis van verschil in SAR-waarde. In de Verenigde Staten mogen producten met radiozenders alleen worden verkocht als ze zijn gecertificeerd door de Federal Communications

Commission (FCC). Indien vereist worden er tests gedaan, met de telefoon aan het oor en bij het dragen op het lichaam. Als de telefoon op het lichaam wordt gedragen, voldoet de telefoon aan de RF-stralingsrichtlijnen van de FCC wanneer deze zich op een afstand van minimaal 15 mm van het lichaam bevindt zonder dat er metalen voorwerpen in de buurt van de telefoon zijn, of als de telefoon wordt gebruikt met een geschikt Sony Ericsson-accessoire om deze telefoon op het lichaam te dragen.

Voor meer informatie over SAR en blootstelling aan radiofrequentie gaat u naar: [www.sonyericsson.com/health.](http://www.sonyericsson.com/health)

Malware

Malware (afkorting van "malicious software") is software die schadelijk is voor uw mobiele telefoon of andere computers. Voorbeelden van malware of schadelijke applicaties zijn virussen, wormen, spyware en andere ongewenste programma's. Hoewel uw product over beveiligingsmaatregelen beschikt, geeft Sony Ericsson geen garantie dat uw apparaat niet gevoelig is voor malware. U kunt het risico op malware-aanvallen verkleinen door voorzichtig te zijn wanneer u content downloadt of bij het accepteren van applicaties. Open geen berichten van onbekenden en reageer niet op dergelijke berichten. Gebruik betrouwbare services voor toegang tot internet en download alleen content van uw mobiele telefoon van bekende, betrouwbare bronnen.

### Accessoires

Maak alleen gebruik van originele Sony Ericssonaccessoires en gecertificeerde servicepartners. Sony Ericsson test geen accessoires van derden. Accessoires hebben mogelijk invloed op de RFstraling, radioprestaties, geluidssterkte, elektrische veiligheid en andere gebieden. Accessoires en onderdelen van derden kunnen een gevaar vormen voor uw gezondheid of veiligheid en kunnen leiden tot verminderde prestaties.

### Toegankelijkheidsoplossingen/ speciale behoeften

In de Verenigde Staten zijn Sony Ericssontelefoons compatibel met TTY-terminals (in combinatie met het noodzakelijke accessoire). Voor meer informatie kunt u bellen met het Sony Ericsson Special Needs Center op 877 878 1996 (TTY) of 877 207 2056 (spraak). U kunt het Sony Ericsson Special Needs Center ook bezoeken op [www.sonyericsson-snc.com.](http://www.sonyericsson-snc.com)

#### Verwijderen van oude elektrische en elektronische apparaten

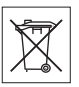

Elektronische apparatuur en batterijen mogen niet bij het huishoudelijk afval

worden aangeboden. In plaats daarvan moeten ze worden ingeleverd bij het inzamelingspunt voor recycling. Op deze manier draagt u ertoe bij dat mogelijke negatieve gevolgen voor het milieu en de volksgezondheid kunnen worden voorkomen. Voor meer informatie over de lokale wet- en regelgeving kunt u contact opnemen met de gemeente, de dienst voor het ophalen van huishoudelijk afval, de winkel waar u het product hebt aangeschaft of een Sony Ericsson Call Center.

## Batterij weggooien

Houd u aan de plaatselijke regelgeving voor het weggooien van batterijen of neem contact op met een Sony Ericsson Call Center voor meer informatie. Gooi batterijen niet weg bij het huisvuil.

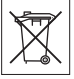

## Geheugenkaart

Als uw product is voorzien van een verwijderbare geheugenkaart, is deze over het algemeen compatibel met de aangeschafte mobiele telefoon, maar let op: mogelijk is deze verwijderbare geheugenkaart niet compatibel met andere apparaten of de functies van de geheugenkaarten van die apparaten. Controleer andere apparaten voor aanschaf of gebruik op compatibiliteit met uw geheugenkaart. Als uw product is voorzien van een geheugenkaartlezer, controleer dan voor aanschaf of gebruik op compatibiliteit met uw geheugenkaart.

Geheugenkaarten zijn doorgaans geformatteerd voordat ze worden verkocht. Gebruik een compatibel apparaat als u de geheugenkaart opnieuw wilt formatteren. Gebruik niet de standaard formatteeropdracht van het besturingssysteem wanneer u de geheugenkaart formatteert op een pc. Raadpleeg voor meer informatie de gebruiksinstructies van het apparaat of neem contact op met de klantenservice.

## Waarschuwing!

Als uw apparaat een adapter nodig heeft voor aansluiting op een mobiele telefoon of ander apparaat, dient u de kaart niet rechtstreeks te plaatsen zonder de benodigde adapter.

### Voorzorgsmaatregelen bij het gebruik van een geheugenkaart

- Stel de geheugenkaart niet bloot aan vocht.
- Raak de metalen terminalconnectoren niet aan met uw hand of een metalen object.
- Sla niet tegen de geheugenkaart, buig deze niet en laat de kaart ook niet vallen.
- Haal de geheugenkaart niet uit elkaar en probeer deze niet aan te passen.
- Gebruik of bewaar de geheugenkaart niet op een vochtige of corrosieve plaats of bij zeer hoge

## 72 Belangrijke informatie

temperaturen zoals in een afgesloten auto in de zomer, in direct zonlicht of bij een kachel. enz.

- Duw niet te hard tegen het einde van de geheugenkaartadapter en buig de adapter niet.
- Zorg ervoor dat er geen stof of vreemde objecten in de sleuf van een geheugenkaartadapter komen.
- Controleer of u de geheugenkaart correct hebt geplaatst.
- Schuif de geheugenkaart zo ver mogelijk in een geheugenkaartadapter. Het kan zijn dat de kaart niet goed werkt als deze niet helemaal in de adapter is geschoven.
- Het verdient aanbeveling om een reservekopie te maken van belangrijke gegevens. Wij zijn niet verantwoordelijk voor verlies of schade aan content die u opslaat op de geheugenkaart.
- Opgeslagen gegevens kunnen beschadigd raken of verloren gaan wanneer u de geheugenkaart of geheugenkaartadapter verwijdert, het apparaat uitschakelt tijdens het formatteren en lezen of schrijven van gegevens, of als u de geheugenkaart gebruikt op plaatsen waar sprake is van statische elektriciteit of een krachtig elektrisch veld.

### Bescherming van persoonlijke gegevens

Verwijder persoonlijke gegevens voordat u het product weggooit. U verwijdert gegevens door een master reset uit te voeren. Het verwijderen van gegevens uit het geheugen van de telefoon garandeert echter niet dat deze gegevens niet kunnen worden achterhaald. Sony Ericsson sluit niet uit dat gegevens te achterhalen zijn en accepteert geen enkele verantwoordelijkheid voor openbaarmaking van gegevens, zelfs niet als er een master reset is uitgevoerd.

### Waarschuwing met betrekking tot geluidssterkte

Om gehoorbeschadiging te voorkomen, dient u geen hoge geluidssterkte te kiezen.

### Licentieovereenkomst voor eindgebruikers

Software die bij dit apparaat en media is geleverd, is eigendom van Sony Ericsson Mobile Communications AB, en/of aangesloten bedrijven en de leveranciers en licentieverleners.

Sony Ericsson verleent u een niet-exclusieve, beperkte licentie voor het gebruik van de Software uitsluitend in combinatie met het Apparaat waarop deze is geïnstalleerd en/of is meegeleverd. Het eigendomsrecht van de Software wordt niet verkocht of op andere wijze overgedragen.

U mag de broncode of onderdelen van de Software op geen enkele wijze achterhalen. Ook is het niet toegestaan de Software te reproduceren, distribueren of wijzigen. U mag de rechten en plichten met betrekking tot de Software overdragen aan een derde partij, uitsluitend samen met het Apparaat waarop u de Software hebt ontvangen en op voorwaarde dat de derde partij schriftelijk met de voorwaarden van deze licentie instemt.

Deze licentie is gedurende de gehele nuttige levensduur van het Apparaat van toepassing. Deze licentie kan worden beëindigd door al uw rechten in verband met het Apparaat schriftelijk over te dragen aan een derde partij.

Indien u de bepalingen niet naleeft, wordt de licentie met onmiddellijke ingang beëindigd.

Sony Ericsson en de externe leveranciers en licentiegevers van Sony Ericsson behouden zich alle rechten, eigendomsrechten en belangen op en in de Software voor. Aan Sony Ericsson en, voor zover de Software materiaal of code van een derde partij bevat, aan een dergelijke derde partij wordt de titel verleend van derden-begunstigden van deze voorwaarden.

Op deze licentie is het Zweeds recht van toepassing. Het voorgaande is van toepassing onder de wettelijke rechten van de consument, indien van toepassing.

Als er bij de Software die bij uw apparaat is meegeleverd extra voorwaarden horen, zijn deze voorwaarden ook van toepassing ook voor u van toepassing met betrekking tot het bezit en gebruik van de Software.

### Beperkte garantie

Sony Ericsson Mobile Communications AB, Nya Vattentornet, SE-221 88 Lund, Zweden, (Sony Ericsson) of een lokaal aangesloten bedrijf verstrekt deze beperkte garantie voor uw mobiele telefoon, elk origineel accessoire dat bij uw mobiele telefoon is geleverd en/of uw mobiele computerapparatuur (hierna "product" genoemd).

Mocht het nodig zijn om gebruik te maken van de garantie op uw product, retourneer het product dan aan de leverancier bij wie u het product hebt gekocht of neem contact op met het regionale Sony Ericsson Call Center (hiervoor kunnen nationale tarieven in rekening worden gebracht) of bezoek [www.sonyericsson.com](http://www.sonyericsson.com) voor meer informatie.

## Onze garantie

Conform de bepalingen in deze beperkte garantie garandeert Sony Ericsson dat dit product vrij is van defecten in materiaal en arbeid op het moment van oorspronkelijke aanschaf door een consument. Deze beperkte garantie geldt voor de duur van twee (2) jaar vanaf de oorspronkelijke aanschafdatum van het product voor uw mobiele telefoon, en voor de duur van een (1) jaar vanaf de oorspronkelijke aanschafdatum van het product voor alle originele accessoires (zoals de batterij, lader, of handsfree-kit) die mogelijk zijn meegeleverd met uw mobiele telefoon.

## Wat doen wij

Indien dit toestel gedurende de garantieperiode bij normaal gebruik en onderhoud niet functioneert vanwege ontwerp-, materiaal- of productiefouten,

zullen bevoegde distributeurs of servicepartners van Sony Ericsson, in het land\* waar u het product hebt aangeschaft, het product naar eigen keus repareren of vervangen conform de voorwaarden en bepalingen die in dit document zijn vastgelegd. Sony Ericsson en haar servicepartners behouden zich het recht voor kosten in rekening te brengen als een geretourneerd product niet onder de garantie valt volgens onderstaande voorwaarden. Wanneer het product wordt gerepareerd of vervangen, kunnen persoonlijke instellingen, downloads en andere informatie verloren gaan. Op dit moment is het voor Sony Ericsson wettelijk, via andere regelgeving of vanwege technische beperkingen, wellicht onmogelijk om een kopie van bepaalde downloads te maken. Sony Ericsson is niet verantwoordelijk voor enige informatie die verloren gaat en biedt geen vergoeding voor een dergelijk verlies. Maak altijd een kopie van alle gegevens op uw Sony Ericsson-product, zoals downloads, de kalender en contacten voordat u uw Sony Ericsson-product aanbiedt ter reparatie of vervanging.

### Voorwaarden

- 1 Deze beperkte garantie is alleen geldig indien het originele aankoopbewijs dat door een door Sony Ericsson geautoriseerde leverancier voor dit product aan de oorspronkelijke koper is afgegeven, met daarop de aankoopdatum en het serienummer\*\*, wordt overgelegd samen met het product dat moet worden gerepareerd of vervangen. Sony Ericsson behoudt zich het recht voor om onderhoud uit hoofde van de garantie te weigeren indien deze gegevens zijn verwijderd of gewijzigd na de oorspronkelijke aanschaf van het product bij de leverancier.
- 2 Als Sony Ericsson het product repareert of vervangt, geldt voor het gerepareerde of vervangende product de resterende garantieperiode of, als dat langer is, een garantie voor een periode van negentig (90) dagen vanaf de

datum van de reparatie. Reparatie of vervanging kan door middel van functioneel equivalente soortgelijke producten plaatsvinden. Vervangen onderdelen worden eigendom van Sony Ericsson.

3 Deze garantie is niet van toepassing op tekortkomingen van het product ten gevolge van normale slijtage of misbruik (met inbegrip van maar niet beperkt tot gebruik op een andere dan de normale en gebruikelijke wijze conform de instructies van Sony Ericsson voor gebruik en onderhoud van het product). Bovendien is de garantie niet van toepassing op tekortkomingen van het product als gevolg van ongevallen, wiiziging of aanpassing, calamiteiten, of schade als gevolg van contact met vloeistoffen.

Een oplaadbare batterij kan meer dan honderd keer worden opgeladen en ontladen. Uiteindelijk zal de batterij echter versleten zijn; dit is geen defect, maar het gevolg van normale slijtage. Als de spreektijd of stand-bytijd aanzienlijk korter is, dient u uw batterij te vervangen. Sony Ericsson raadt u aan om alleen batterijen en opladers te gebruiken die door Sony Ericsson zijn goedgekeurd.

Er kunnen tussen telefoons kleine verschillen optreden bij de weergave van helderheid en kleur. Er kan sprake zijn van zeer kleine heldere of donkere punten op het beeldscherm. Deze punten worden foutieve pixels genoemd en komen voor als afzonderlijke punten defect zijn en niet kunnen worden aangepast. Twee foutieve pixels worden als acceptabel beschouwd.

Er kunnen kleine verschillen tussen camerabeelden van telefoons optreden. Dit is niet ongebruikelijk en wordt niet beschouwd als een defecte cameramodule.

- 4 Aangezien het cellulaire systeem waarop het product werkt niet wordt verstrekt door Sony Ericsson, is Sony Ericsson niet verantwoordelijk voor de werking, beschikbaarheid, dekking, service of het bereik van dat systeem.
- 5 Deze garantie vervalt bij productschade die is veroorzaakt door software-installaties,

aanpassingen, service of reparatie, of het openen van het product door een niet door Sony Ericsson bevoegde persoon.

- 6 De garantie vervalt bij productschade die is veroorzaakt door het gebruik van niet-originele Sony Ericsson-accessoires of randapparatuur die niet geschikt zijn voor gebruik met het product.
- 7 Bij beschadiging van verzegelingen van het product vervalt de garantie.
- 8 ER ZIJN GEEN EXPLICIETE GARANTIES VAN TOEPASSING, HETZIJ SCHRIFTELIJK HETZIJ MONDELING, ANDERS DAN DEZE GEDRUKTE BEPERKTE GARANTIE. ALLE IMPLICIETE GARANTIES, DAARONDER BEGREPEN MAAR NIET BEPERKT TOT IMPLICIETE GARANTIES VAN VERKOOPBAARHEID OF GESCHIKTHEID VOOR EEN BEPAALD DOEL, WORDEN BEPERKT TOT DE DUUR VAN DEZE BEPERKTE GARANTIE. SONY ERICSSON OF ZUN LICENTIEGEVERS ZULLEN IN GEEN GEVAL AANSPRAKELIJK ZIJN VOOR INDIRECTE SCHADE OF GEVOLGSCHADE VAN WELKE AARD DAN OOK, DAARONDER BEGREPEN MAAR NIET BEPERKT TOT WINSTDERVING EN/OF BEDRIJFSSTAGNATIE.

In sommige landen/staten is de uitsluiting of beperking van incidentele schade, vervolgschade of de beperking van de duur van impliciete garanties niet toegestaan. De voorgaande beperkingen en uitsluitingen zijn dus mogelijk niet op u van toepassing.

Deze garantie is niet van invloed op de wettelijke rechten van de consument onder het toepasselijk recht, noch op de rechten van de consument ten opzichte van de leveranciers, die voortvloeien uit een verkoop- of aankoopcontract.

### \*Geografisch bereik van de garantie

Als u uw product hebt aangeschaft in een lidstaat van de Europese Economische Ruimte (EER) of in Zwitserland of Turkije, en dit product was bestemd voor verkoop in de EER of in Zwitserland of in Turkije, dan kunt u uw product laten repareren in elk EER-land of in Zwitserland of in Turkije, onder de garantievoorwaarden die gelden in het land waar u het product laat repareren, mits er in dat land een identiek product wordt verkocht door een geautoriseerde Sony Ericsson-distributeur. Neem contact op met het Sony Ericsson Call Center bij u in de buurt om erachter te komen of uw product wordt verkocht in het land waarin u zich bevindt. Bepaalde reparaties zijn wellicht alleen mogelijk in het land van aanschaf. Het product kan bijvoorbeeld aan de binnen- of buitenzijde afwijken van gelijkwaardige modellen die in andere landen verkrijgbaar zijn. Houd er verder rekening mee dat producten met een SIM-vergrendeling soms niet kunnen worden gerepareerd.

\*\* In sommige landen/gebieden kan om aanvullende informatie (zoals een geldige garantiekaart) worden gevraagd.

# FCC-verklaring

Dit toestel voldoet aan Deel 15 van de FCC-richtlijnen. De werking is onderworpen aan de volgende twee voorwaarden:

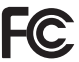

(1) Dit toestel mag geen schadelijke

interferentie veroorzaken, en (2) Dit toestel moet ontvangen interferentie accepteren, inclusief interferentie die de werking van het apparaat kan verstoren.

Bij wijzigingen of aanpassingen die niet uitdrukkelijk door Sony Ericsson zijn goedgekeurd kan het recht van de gebruiker om de apparatuur te gebruiken vervallen.

Deze apparatuur is getest en voldoet aan de beperkingen voor digitale apparaten van klasse B, conform Deel 15 van de FCC-richtlijnen. Deze beperkingen zijn bedoeld voor redelijke bescherming tegen schadelijke interferentie in

thuisinstallaties. Deze apparatuur genereert, maakt gebruik van en kan radiofrequentie-energie uitstralen en kan, indien de instructies voor installatie en gebruik niet worden nageleefd, schadelijke interferentie veroorzaken aan radiocommunicatie. Er is echter geen garantie dat er geen interferentie zal optreden in bepaalde installaties.

Als deze apparatuur schadelijke interferentie aan radio- of televisieontvangst veroorzaakt, hetgeen kan worden vastgesteld door de apparatuur uit- en weer in te schakelen, wordt de gebruiker aangeraden om de interferentie tegen te gaan door middel van een van de volgende maatregelen:

- Wijzig de richting of locatie van de ontvangende antenne.
- Vergroot de afstand tussen de apparatuur en de ontvanger.
- Sluit de apparatuur aan op een stopcontact in een andere stroomgroep dan die waarop de ontvanger is aangesloten.
- Raadpleeg de leverancier of een ervaren radio-/tvtechnicus voor assistentie.

## Industry Canada Statement

This device complies with RSS-210 of Industry Canada.

Operation is subject to the following two conditions: (1) this device may not cause interference, and (2) this device must accept any interference, including interference that may cause undesired operation of the device.

This Class B digital apparatus complies with Canadian ICES-003.

Cet appareil numérique de la classe B est conforme à la norme NMB-003 du Canada.

76 Belangrijke informatie

# Declaration of Conformity for G900

We, Sony Ericsson Mobile Communications AB of Nya Vattentornet

SE-221 88 Lund, Sweden declare under our sole responsibility that our product

Sony Ericsson type FAD-3022019-BV

and in combination with our accessories, to which this declaration relates is in conformity with the appropriate standards EN 301 511:V9.0,2, EN 301 908-1:V2.2,1, EN 301 908-2:V2.2,1, EN 300 328:V1.7,1, EN 301 489-7:V1.3,1, EN 301 489- 17:V1.2,1, EN 301 489-24:V1.3,1 and EN 60950- 1:2006, following the provisions of, Radio Equipment and Telecommunication Terminal Equipment Directive 1999/5/EC.

Lund, February 2008

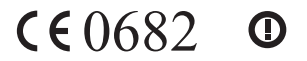

 $20002$ 

Shoii Nemoto, Head of Product Business Group GSM/UMTS

Aan de vereisten die in de R&TTE-richtlijn (1999/5/EC) worden gesteld, wordt voldaan.

# Index

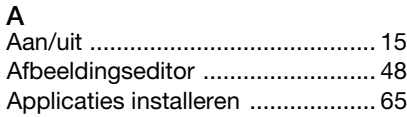

# B

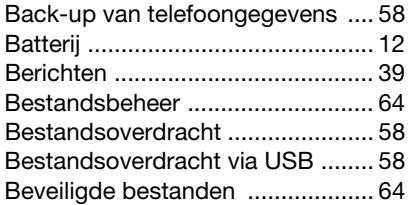

# C

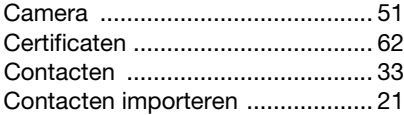

# D

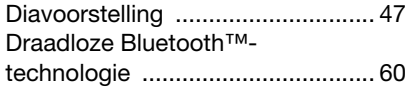

# E

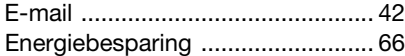

## F

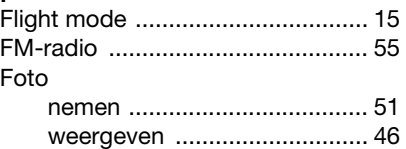

## G

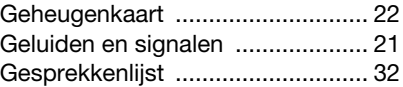

### H

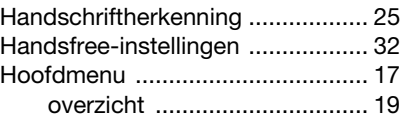

### I

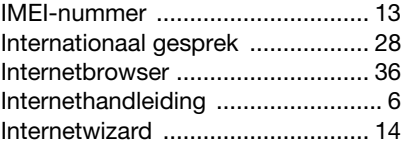

# K

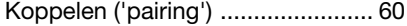

### 78 Index

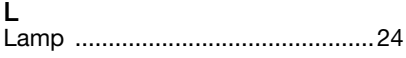

# M

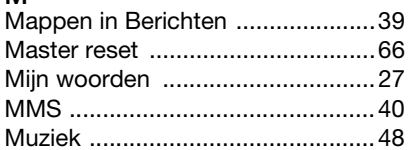

# $\mathsf{N}$

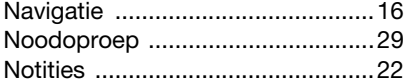

# P

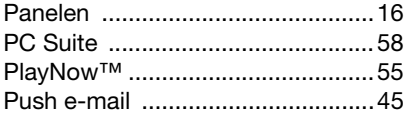

# $\mathsf{R}$

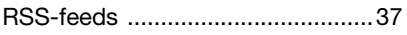

# $\mathbf S$

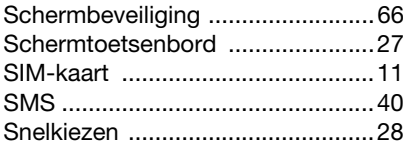

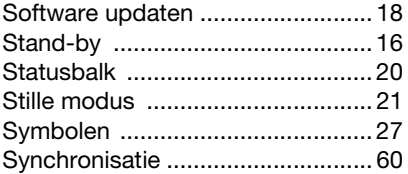

## $\mathsf{T}$

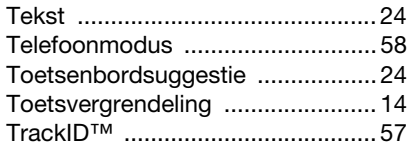

## $\mathsf{V}$

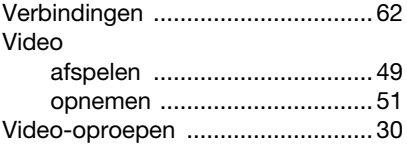

## W

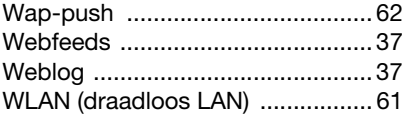